# <span id="page-0-0"></span>**Manual de serviço do Dell™ Inspiron™ M5110**

[Antes de começar](file:///J:/DL/DL122234/DTP/!HTML/Queen15IntelSM0HPT/before.htm#wp1439509) [Tampa superior](file:///J:/DL/DL122234/DTP/!HTML/Queen15IntelSM0HPT/topcover.htm) **[Bateria](file:///J:/DL/DL122234/DTP/!HTML/Queen15IntelSM0HPT/battery.htm#wp1451391)** [Tampa do módulo](file:///J:/DL/DL122234/DTP/!HTML/Queen15IntelSM0HPT/module_c.htm) [Módulo\(s\) de memória](file:///J:/DL/DL122234/DTP/!HTML/Queen15IntelSM0HPT/memory.htm#wp1187878) [Unidade óptica](file:///J:/DL/DL122234/DTP/!HTML/Queen15IntelSM0HPT/optical.htm#wp1052858) **[Teclado](file:///J:/DL/DL122234/DTP/!HTML/Queen15IntelSM0HPT/keyboard.htm#wp1179891)** [Conjunto do apoio para o pulso](file:///J:/DL/DL122234/DTP/!HTML/Queen15IntelSM0HPT/palmrest.htm#wp1038494) [Mini-Card\(s\) sem fios](file:///J:/DL/DL122234/DTP/!HTML/Queen15IntelSM0HPT/minicard.htm#wp1180236) **[Visor](file:///J:/DL/DL122234/DTP/!HTML/Queen15IntelSM0HPT/display.htm#wp1109848)** [Tampa das dobradiças](file:///J:/DL/DL122234/DTP/!HTML/Queen15IntelSM0HPT/hingecvr.htm#wp1196236)

[Módulo da câmara](file:///J:/DL/DL122234/DTP/!HTML/Queen15IntelSM0HPT/camera.htm#wp1084976) [Pilha tipo moeda](file:///J:/DL/DL122234/DTP/!HTML/Queen15IntelSM0HPT/coinbatt.htm#wp1179886) [Placa de sistema](file:///J:/DL/DL122234/DTP/!HTML/Queen15IntelSM0HPT/sysboard.htm#wp1039860) [Altifalantes](file:///J:/DL/DL122234/DTP/!HTML/Queen15IntelSM0HPT/speaker.htm#wp1038494)<br>[Unidade de disco rígido](file:///J:/DL/DL122234/DTP/!HTML/Queen15IntelSM0HPT/hd-assem.htm#wp1192085) [Conjunto de arrefecimento térmico](file:///J:/DL/DL122234/DTP/!HTML/Queen15IntelSM0HPT/heatsink.htm#wp1187752) [Módulo do processador](file:///J:/DL/DL122234/DTP/!HTML/Queen15IntelSM0HPT/processo.htm#wp1039860) [Placa de E/S](file:///J:/DL/DL122234/DTP/!HTML/Queen15IntelSM0HPT/daug_boa.htm#wp1048206) [Placa VGA/Power](file:///J:/DL/DL122234/DTP/!HTML/Queen15IntelSM0HPT/dccable.htm) [Actualizar o BIOS](file:///J:/DL/DL122234/DTP/!HTML/Queen15IntelSM0HPT/bios.htm#wp1110207)

# **Notas, avisos e advertências**

**NOTA:** NOTA indica informações importantes para melhor utilizar o computador.

**AVISO: AVISO indica potenciais danos do hardware ou perda de dados e explica como evitar o problema.** 

**ADVERTÊNCIA: ADVERTÊNCIA indica potenciais danos no equipamento, lesões corporais ou mesmo morte.** 

# **As informações deste documento estão sujeitas a alterações sem aviso prévio. © 2011 Dell Inc. Todos os direitos reservados.**

Qualquer tipo de reprodução destes materiais sem autorização por escrito da Dell Inc. é estritamente proibida.

Marcas comerciais utilizadas neste texto: Dell™ e o logótipo DELL e Inspiron™ são marcas registadas da Dell Inc.; Microsoft®, Windows® e o logótipo do botão Iniciar do Windows são marcas comerciais ou marcas comerciais registadas da Microsoft Corporation nos Estados Unidos e/ou noutros países.

Outros nomes e marcas comerciais podem ser mencionados neste documento como referência às entidades que invocam essas marcas e nomes ou aos seus produtos. A Dell<br>Inc. renuncia a quaisquer interesses de propriedade relativa

**Modelo regulamentar: P17F Tipo regulamentar: P17F002**

**2011 - 02 Rev. A00**

## <span id="page-1-0"></span> **Bateria**

**Manual de serviço do Dell™ Inspiron™ N5110** 

#### **O** [Retirar a bateria](#page-1-1)

- [Voltar a colocar a bateria](#page-1-2)
- ADVERTENCIA: Antes de efectuar qualquer procedimento no interior do computador, leia as informações de segurança fornecidas com o mesmo.<br>Para obter informações adicionais sobre os melhores procedimentos de segurança, consu
- **AVISO: Apenas um técnico qualificado e especializado deve efectuar reparações no seu computador. Os danos causados por assistência não autorizada pela Dell não estão cobertos pela garantia.**
- AVISO: Para evitar descargas electrostáticas, ligue-se à terra utilizando uma pulseira antiestática com cabo de ligação à terra ou toque<br>periodicamente numa superfície metálica não pintada (como um conector no computador).

**AVISO: Para evitar danos no computador, utilize apenas a bateria concebida para este computador Dell. Não utilize baterias concebidas para outros computadores Dell.** 

# <span id="page-1-1"></span>**Retirar a bateria**

- 1. Siga as instruções em [Antes de começar](file:///J:/DL/DL122234/DTP/!HTML/Queen15IntelSM0HPT/before.htm#wp1439509).
- 2. Encerre o computador e vire-o ao contrário.
- 3. Faça deslizar o fecho de bloqueio e de desbloqueio da bateria para a posição de desbloqueio.
- 4. Faça deslizar a bateria e levante-a para fora do respectivo compartimento.

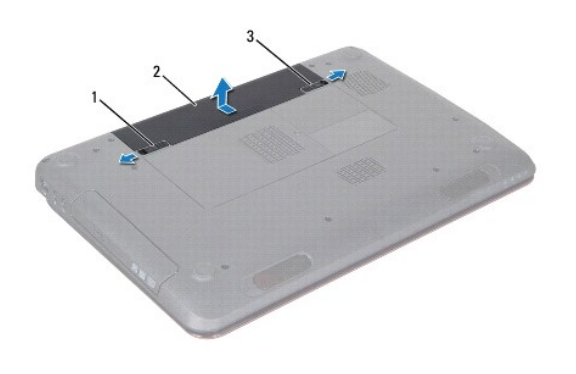

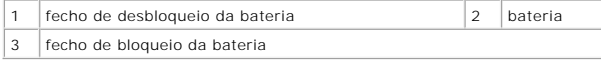

## <span id="page-1-2"></span>**Voltar a colocar a bateria**

- 1. Siga as instruções em **[Antes de começar](file:///J:/DL/DL122234/DTP/!HTML/Queen15IntelSM0HPT/before.htm#wp1439509)**.
- 2. Faça deslizar a bateria para dentro do respectivo compartimento até esta encaixar no devido lugar.
- 3. Faça deslizar o fecho de bloqueio da bateria para a posição de bloqueio.

# <span id="page-2-0"></span> **Antes de começar**

**Manual de serviço do Dell™ Inspiron™ N5110** 

- **•** [Ferramentas recomendadas](#page-2-1)
- **O** [Desligar o computador](#page-2-2)
- [Antes de efectuar qualquer procedimento no interior do computador](#page-2-3)

Este manual contém informações sobre os procedimentos de remoção e instalação dos componentes no computador. Salvo indicação em contrário, cada<br>procedimento pressupõe que:

- **Executou os passos em [Desligar o computador](#page-2-2) e [Antes de efectuar qualquer procedimento no interior do computador](#page-2-3).**
- l Leu as informações de segurança fornecidas com o computador*.*
- l Um componente pode ser substituído ou, se adquirido em separado, instalado através da execução do procedimento de remoção pela ordem inversa.

### <span id="page-2-1"></span>**Ferramentas recomendadas**

Os procedimentos descritos neste documento podem requerer as seguintes ferramentas:

- Chave de parafusos de ponta chata pequena
- Chave de parafusos Phillips
- **·** Instrumento de plástico pontiagudo
- l Programa de actualização executável do BIOS disponível em **support.dell.com**

# <span id="page-2-2"></span>**Desligar o computador**

**AVISO: Para evitar a perda de dados, guarde e feche todos os ficheiros abertos e saia de todos os programas abertos antes de desligar o computador.** 

- 1. Guarde e feche todos os ficheiros abertos e saia de todos os programas abertos.
- 2. Clique no botão Iniciar <sup>e</sup>, em seguida, clique em Encerrar.

O computador é desligado após o processo de encerramento do sistema operativo estar concluído.

3. Certifique-se de que o computador está desligado. Se o computador não se tiver desligado automaticamente quando encerrou o sistema operativo, pressione sem soltar o botão de alimentação até o computador se desligar.

## <span id="page-2-3"></span>**Antes de efectuar qualquer procedimento no interior do computador**

Utilize as seguintes directrizes de segurança para ajudar a proteger o seu computador de potenciais danos e ajudar a garantir a sua segurança pessoal.

- ADVERTENCIA: Antes de efectuar qualquer procedimento no interior do computador, leia as informações de segurança fornecidas com o mesmo.<br>Para obter informações adicionais sobre os melhores procedimentos de segurança, consu **www.dell.com/regulatory\_compliance.**
- AVISO: Para evitar descargas electrostáticas, ligue-se à terra utilizando uma pulseira antiestática com cabo de ligação à terra ou toque<br>periodicamente numa superfície metálica não pintada (como um conector no computador).
- AVISO: Manuseie cuidadosamente os componentes e as placas. Não toque nos componentes ou nos contactos da placa. Segure a placa pelas<br>extremidades ou pelo suporte metálico de instalação. Segure nos componentes, como um proc
- **AVISO: Apenas um técnico qualificado e especializado deve efectuar reparações no seu computador. Os danos causados por assistência não autorizada pela Dell não estão cobertos pela garantia.**
- AVISO: **Quando desligar um cabo, puxe pelo respectivo conector ou pela patilha e não pelo próprio cabo. Alguns cabos possuem conectores com<br>patilhas de bloqueio. Se estiver a desligar este tipo de cabo, pressione as patilh mantenha-os alinhados para evitar a torção dos pinos. Para além disso, antes de ligar um cabo, verifique se ambos os conectores estão direccionados e alinhados correctamente.**
- AVISO: Para evitar danificar o computador, execute os seguintes passos antes de iniciar qualquer procedimento no interior do computador.
- 1. Certifique-se de que a superfície de trabalho é plana e está limpa para evitar que a tampa do computador fique riscada.
- 2. Desligue o computador (consulte [Desligar o computador](#page-2-2)) e todos os dispositivos a ele ligados.

△ AVISO: Para desligar um cabo de rede, desligue primeiro o cabo do computador e, em seguida, desligue o cabo do dispositivo de rede.

- 3. Desligue todos os cabos telefónicos ou de rede do computador.
- 4. Pressione e ejecte todos os cartões instalados no leitor de cartões multimédia 8-em-1.
- 5. Desligue o computador e todos os dispositivos a ele ligados das respectivas tomadas eléctricas.
- 6. Desligue todos os dispositivos ligados do computador.

**AVISO: Para evitar danificar a placa de sistema, retire a bateria principal (consulte [Retirar a bateria](file:///J:/DL/DL122234/DTP/!HTML/Queen15IntelSM0HPT/battery.htm#wp1442926)) antes de efectuar qualquer procedimento no interior do computador.** 

- 7. Retire a bateria (consulte [Retirar a bateria\)](file:///J:/DL/DL122234/DTP/!HTML/Queen15IntelSM0HPT/battery.htm#wp1442926).
- 8. Vire o computador para cima, abra o visor e pressione o botão de alimentação para ligar a placa de sistema à terra.

### <span id="page-4-0"></span> **Actualizar o BIOS Manual de serviço do Dell™ Inspiron™ N5110**

Poderá ser necessário actualizar o BIOS quando uma nova actualização for disponibilizada ou quando substituir a placa de sistema. Para actualizar o BIOS:

- 1. Ligue o computador.
- 2. Aceda a **support.dell.com/support/downloads**.
- 3. Localize o ficheiro de actualização do BIOS do seu computador:

**A NOTA:** A etiqueta de serviço do computador encontra-se na parte inferior do computador.

Se tiver a etiqueta de serviço do seu computador:

- a. Clique em **Enter a Tag** (Introduzir uma etiqueta).
- b. Introduza a etiqueta de serviço do seu computador no campo **Enter a service tag:** (Introduzir uma etiqueta de serviço:), clique em **Go** (Avançar) e avance para o Etapa 4

Se não tiver a etiqueta de serviço do seu computador:

- a. Clique em **Select Model** (Seleccionar modelo).
- b. Seleccione o tipo de produto na lista **Select Your Product Family** (Seleccionar a família de produtos).
- c. Seleccione a gama de produtos na lista **Select Your Product Line** (Seleccionar a linha de produtos).
- d. Seleccione o número do modelo do produto na lista **Select Your Product Model** (Seleccionar o modelo do produto).

**NOTA:** Se tiver seleccionado um modelo diferente e pretender recomeçar, clique em **Start Over** (Recomeçar) na parte superior direita do menu.

- e. Clique em **Confirm** (Confirmar).
- <span id="page-4-1"></span>4. Irá aparecer uma lista de resultados no ecrã. Clique em **BIOS**.
- 5. Clique em **Download Now** (Transferir agora) para transferir o ficheiro mais recente do BIOS. É apresentada a janela **File Download** (Transferência de ficheiro).
- 6. Clique em **Save** (Guardar) para guardar o ficheiro no ambiente de trabalho. O ficheiro será transferido para o ambiente de trabalho.
- 7. Clique em Close (Fechar) quando a janela **Download Complete (Tra**nsferência concluída) for apresentada. O ícone do ficheiro é apresentado no<br>ambiente de trabalho com o mesmo título do ficheiro de actualização do BIOS an
- 8. Faça duplo clique no ícone do ficheiro que se encontra no ambiente de trabalho e siga as instruções apresentadas no ecrã.

# <span id="page-5-0"></span> **Módulo da câmara**

**Manual de serviço do Dell™ Inspiron™ N5110** 

- [Retirar o módulo da câmara](#page-5-1)
- [Voltar a colocar o módulo da câmara](#page-5-2)
- ADVERTENCIA: Antes de efectuar qualquer procedimento no interior do computador, leia as informações de segurança fornecidas com o mesmo.<br>Para obter informações adicionais sobre os melhores procedimentos de segurança, consu
- **AVISO: Apenas um técnico qualificado e especializado deve efectuar reparações no seu computador. Os danos causados por assistência não autorizada pela Dell não estão cobertos pela garantia.**
- AVISO: Para evitar descargas electrostáticas, ligue-se à terra utilizando uma pulseira antiestática com cabo de ligação à terra ou toque<br>periodicamente numa superfície metálica não pintada (como um conector no computador).

**AVISO: Para evitar danificar a placa de sistema, retire a bateria principal (consulte [Retirar a bateria](file:///J:/DL/DL122234/DTP/!HTML/Queen15IntelSM0HPT/battery.htm#wp1442926)) antes de efectuar qualquer procedimento no interior do computador.** 

# <span id="page-5-1"></span>**Retirar o módulo da câmara**

- 1. Siga as instruções em [Antes de começar](file:///J:/DL/DL122234/DTP/!HTML/Queen15IntelSM0HPT/before.htm#wp1439509).
- 2. Retire a bateria (consulte [Retirar a bateria\)](file:///J:/DL/DL122234/DTP/!HTML/Queen15IntelSM0HPT/battery.htm#wp1442926).
- 3. Siga as instruções do [Etapa 3](file:///J:/DL/DL122234/DTP/!HTML/Queen15IntelSM0HPT/palmrest.htm#wp1065844) ao [Etapa 9](file:///J:/DL/DL122234/DTP/!HTML/Queen15IntelSM0HPT/palmrest.htm#wp1065888) em [Retirar o conjunto do apoio para o pulso](file:///J:/DL/DL122234/DTP/!HTML/Queen15IntelSM0HPT/palmrest.htm#wp1044787).
- 4. Retire o conjunto do visor (consulte [Retirar o conjunto do visor](file:///J:/DL/DL122234/DTP/!HTML/Queen15IntelSM0HPT/display.htm#wp1212160)).
- 5. Retire a moldura do visor (consulte [Retirar a moldura do visor\)](file:///J:/DL/DL122234/DTP/!HTML/Queen15IntelSM0HPT/display.htm#wp1221456).
- 6. Retire o painel do visor (consulte [Retirar o painel do visor\)](file:///J:/DL/DL122234/DTP/!HTML/Queen15IntelSM0HPT/display.htm#wp1221735).
- 7. Retire cuidadosamente o módulo da câmara da tampa posterior do visor.
- 8. Retire o módulo da câmara.

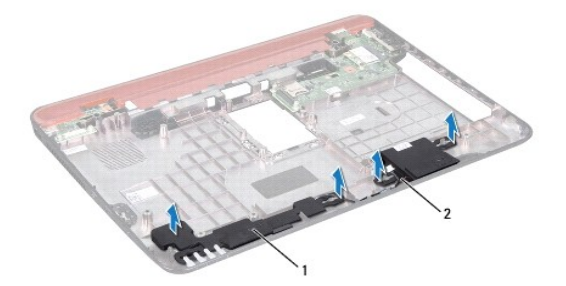

1 conector do cabo do módulo da câmara  $2 \mid$  módulo da câmara

# <span id="page-5-2"></span>**Voltar a colocar o módulo da câmara**

- 1. Siga as instruções em [Antes de começar](file:///J:/DL/DL122234/DTP/!HTML/Queen15IntelSM0HPT/before.htm#wp1439509).
- 2. Utilize as guias de alinhamento na tampa posterior do visor para colocar o módulo da câmara no sítio certo e ajustá-lo na posição.
- 3. Volte a colocar o painel do visor (consulte [Voltar a colocar o painel do visor](file:///J:/DL/DL122234/DTP/!HTML/Queen15IntelSM0HPT/display.htm#wp1222001)).
- 4. Volte a colocar a moldura do visor (consulte [Voltar a colocar a moldura do visor\)](file:///J:/DL/DL122234/DTP/!HTML/Queen15IntelSM0HPT/display.htm#wp1224213).
- 5. Volte a colocar o conjunto do visor (consulte [Voltar a colocar o conjunto do visor\)](file:///J:/DL/DL122234/DTP/!HTML/Queen15IntelSM0HPT/display.htm#wp1205821).
- 6. Siga as instruções do [Etapa 2](file:///J:/DL/DL122234/DTP/!HTML/Queen15IntelSM0HPT/palmrest.htm#wp1064933) ao [Etapa 7](file:///J:/DL/DL122234/DTP/!HTML/Queen15IntelSM0HPT/palmrest.htm#wp1066095) em [Voltar a colocar o conjunto do apoio para o pulso](file:///J:/DL/DL122234/DTP/!HTML/Queen15IntelSM0HPT/palmrest.htm#wp1063475).
- 7. Volte a colocar a bateria (consulte [Voltar a colocar a bateria](file:///J:/DL/DL122234/DTP/!HTML/Queen15IntelSM0HPT/battery.htm#wp1452047)).

AVISO: Antes de ligar o computador, volte a colocar todos os parafusos e certifique-**se de que não existem parafusos perdidos no interior do**<br>computador. Se não o fizer, poderá provocar danos no computador.

### <span id="page-7-0"></span> **Pilha tipo moeda Manual de serviço do Dell™ Inspiron™ N5110**

- [Retirar a pilha tipo moeda](#page-7-1)
- **O** [Voltar a colocar a pilha tipo moeda](#page-7-2)
- ADVERTENCIA: Antes de efectuar qualquer procedimento no interior do computador, leia as informações de segurança fornecidas com o mesmo.<br>Para obter informações adicionais sobre os melhores procedimentos de segurança, consu
- **AVISO: Apenas um técnico qualificado e especializado deve efectuar reparações no seu computador. Os danos causados por assistência não autorizada pela Dell não estão cobertos pela garantia.**
- AVISO: Para evitar descargas electrostáticas, ligue-se à terra utilizando uma pulseira antiestática com cabo de ligação à terra ou toque<br>periodicamente numa superfície metálica não pintada (como um conector no computador).
- **AVISO: Para evitar danificar a placa de sistema, retire a bateria principal (consulte [Retirar a bateria](file:///J:/DL/DL122234/DTP/!HTML/Queen15IntelSM0HPT/battery.htm#wp1442926)) antes de efectuar qualquer procedimento no interior do computador.**

# <span id="page-7-1"></span>**Retirar a pilha tipo moeda**

- 1. Siga as instruções em [Antes de começar](file:///J:/DL/DL122234/DTP/!HTML/Queen15IntelSM0HPT/before.htm#wp1439509).
- 2. Retire a bateria (consulte [Retirar a bateria\)](file:///J:/DL/DL122234/DTP/!HTML/Queen15IntelSM0HPT/battery.htm#wp1442926).
- 3. Siga as instruções do [Etapa 3](file:///J:/DL/DL122234/DTP/!HTML/Queen15IntelSM0HPT/palmrest.htm#wp1065844) ao [Etapa 9](file:///J:/DL/DL122234/DTP/!HTML/Queen15IntelSM0HPT/palmrest.htm#wp1065888) em [Retirar o conjunto do apoio para o pulso](file:///J:/DL/DL122234/DTP/!HTML/Queen15IntelSM0HPT/palmrest.htm#wp1044787).
- 4. Utilize um instrumento de plástico pontiagudo e retire cuidadosamente a pilha tipo moeda do encaixe da bateria na placa de sistema.
- 5. Levante a pilha tipo moeda e retire-a do respectivo encaixe.

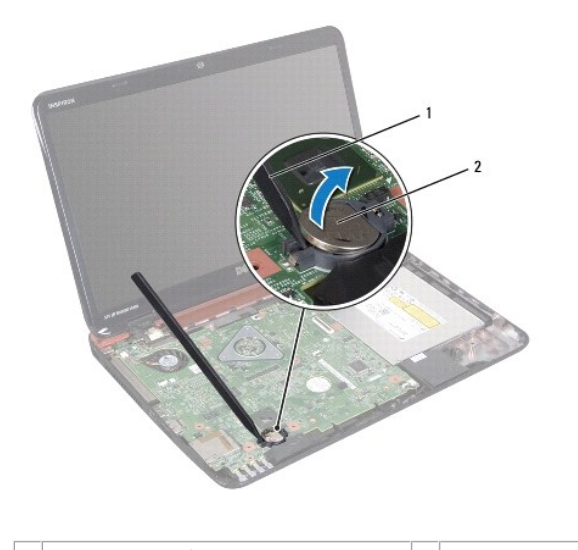

1 instrumento de plástico pontiagudo  $2$  pilha tipo moeda

## <span id="page-7-2"></span>**Voltar a colocar a pilha tipo moeda**

- 1. Siga as instruções em [Antes de começar](file:///J:/DL/DL122234/DTP/!HTML/Queen15IntelSM0HPT/before.htm#wp1439509).
- 2. Com o lado positivo voltado para cima, prenda a pilha tipo moeda no respectivo encaixe na placa de sistema.
- 3. Siga as instruções do [Etapa 2](file:///J:/DL/DL122234/DTP/!HTML/Queen15IntelSM0HPT/palmrest.htm#wp1064933) ao [Etapa 7](file:///J:/DL/DL122234/DTP/!HTML/Queen15IntelSM0HPT/palmrest.htm#wp1066095) em [Voltar a colocar o conjunto do apoio para o pulso](file:///J:/DL/DL122234/DTP/!HTML/Queen15IntelSM0HPT/palmrest.htm#wp1063475).

4. Volte a colocar a bateria (consulte [Voltar a colocar a bateria](file:///J:/DL/DL122234/DTP/!HTML/Queen15IntelSM0HPT/battery.htm#wp1452047)).

AVISO: Antes de ligar o computador, volte a colocar todos os parafusos e certifique-**se de que não existem parafusos perdidos no interior do**<br>computador. Se não o fizer, poderá provocar danos no computador.

<span id="page-9-0"></span> **Placa de E/S Manual de serviço do Dell™ Inspiron™ N5110** 

- [Retirar a placa de E/S](#page-9-1)
- [Voltar a colocar a placa de E/S](#page-9-2)
- ADVERTENCIA: Antes de efectuar qualquer procedimento no interior do computador, leia as informações de segurança fornecidas com o mesmo.<br>Para obter informações adicionais sobre os melhores procedimentos de segurança, consu
- AVISO: Para evitar descargas electrostáticas, ligue-se à terra utilizando uma pulseira antiestática com cabo de ligação à terra ou toque<br>periodicamente numa superfície metálica não pintada.
- **AVISO: Apenas um técnico qualificado e especializado deve efectuar reparações no seu computador. Os danos causados por assistência não autorizada pela Dell não estão cobertos pela garantia.**
- **AVISO: Para evitar danificar a placa de sistema, retire a bateria principal (consulte [Retirar a bateria](file:///J:/DL/DL122234/DTP/!HTML/Queen15IntelSM0HPT/battery.htm#wp1442926)) antes de efectuar qualquer procedimento no interior do computador.**

# <span id="page-9-1"></span>**Retirar a placa de E/S**

- 1. Siga os procedimentos em [Antes de começar](file:///J:/DL/DL122234/DTP/!HTML/Queen15IntelSM0HPT/before.htm#wp1439509).
- 2. Retire o conjunto do visor (consulte [Retirar o conjunto do visor](file:///J:/DL/DL122234/DTP/!HTML/Queen15IntelSM0HPT/display.htm#wp1212160)).
- 3. Siga as instruções do [Etapa 2](file:///J:/DL/DL122234/DTP/!HTML/Queen15IntelSM0HPT/sysboard.htm#wp1052173) ao [Etapa 12](file:///J:/DL/DL122234/DTP/!HTML/Queen15IntelSM0HPT/sysboard.htm#wp1051823) em [Retirar a placa de sistema](file:///J:/DL/DL122234/DTP/!HTML/Queen15IntelSM0HPT/sysboard.htm#wp1032066).
- 4. Retire a tampa das dobradiças (consulte [Retirar a tampa das dobradiças](file:///J:/DL/DL122234/DTP/!HTML/Queen15IntelSM0HPT/hingecvr.htm#wp1183926)).
- 5. Retire a(s) Mini-Card(s) (consulte [Retirar a\(s\) Mini-Card\(s\)\)](file:///J:/DL/DL122234/DTP/!HTML/Queen15IntelSM0HPT/minicard.htm#wp1189423).
- 6. Retire os dois parafusos que fixam a placa de E/S à base do computador.
- 7. Levante a placa de E/S a um determinado ângulo para retirar os conectores na placa de E/S das ranhuras na base do computador.

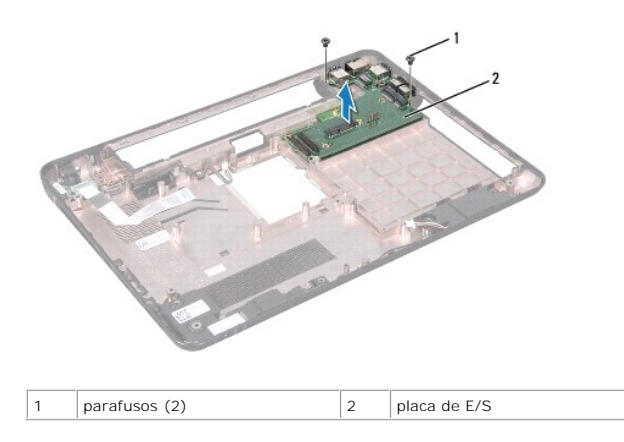

### <span id="page-9-2"></span>**Voltar a colocar a placa de E/S**

- 1. Faça deslizar os conectores da placa de E/S para dentro das ranhuras na base do computador e coloque a placa de E/S na base do computador.
- 2. Volte a colocar os dois parafusos que fixam a placa de E/S à base do computador.
- 3. Volte a colocar a(s) Mini-Card(s) (consulte [Voltar a colocar a\(s\) Mini-](file:///J:/DL/DL122234/DTP/!HTML/Queen15IntelSM0HPT/minicard.htm#wp1181828) Card(s)).
- 4. Volte a colocar a tampa das dobradiças (consulte [Voltar a colocar a tampa das dobradiças](file:///J:/DL/DL122234/DTP/!HTML/Queen15IntelSM0HPT/hingecvr.htm#wp1190553)).
- 5. Siga as instruções do [Etapa 6](file:///J:/DL/DL122234/DTP/!HTML/Queen15IntelSM0HPT/sysboard.htm#wp1051644) ao [Etapa 16](file:///J:/DL/DL122234/DTP/!HTML/Queen15IntelSM0HPT/sysboard.htm#wp1052182) em [Voltar a colocar a placa de sistema](file:///J:/DL/DL122234/DTP/!HTML/Queen15IntelSM0HPT/sysboard.htm#wp1051855).
- 6. Volte a colocar o conjunto do visor (consulte [Voltar a colocar o conjunto do visor\)](file:///J:/DL/DL122234/DTP/!HTML/Queen15IntelSM0HPT/display.htm#wp1205821).

AVISO: Antes de ligar o computador, volte a colocar todos os parafusos e certifique-**se de que não existem parafusos perdidos no interior do**<br>computador. Se não o fizer, poderá provocar danos no computador.

### <span id="page-11-0"></span> **Placa VGA/Power Manual de serviço do Dell™ Inspiron™ N5110**

- **C** [Retirar a placa VGA/Power](#page-11-1)
- 
- [Voltar a colocar a placa VGA/Power](#page-11-2)
- ADVERTENCIA: Antes de efectuar qualquer procedimento no interior do computador, leia as informações de segurança fornecidas com o mesmo.<br>Para obter informações adicionais sobre os melhores procedimentos de segurança, consu
- **AVISO: Apenas um técnico qualificado e especializado deve efectuar reparações no seu computador. Os danos causados por assistência não autorizada pela Dell não estão cobertos pela garantia.**
- AVISO: Para evitar descargas electrostáticas, ligue-se à terra utilizando uma pulseira antiestática com cabo de ligação à terra ou toque<br>periodicamente numa superfície metálica não pintada (como um conector no computador).

**AVISO: Para evitar danificar a placa de sistema, retire a bateria principal (consulte [Retirar a bateria](file:///J:/DL/DL122234/DTP/!HTML/Queen15IntelSM0HPT/battery.htm#wp1442926)) antes de efectuar qualquer procedimento no interior do computador.** 

## <span id="page-11-1"></span>**Retirar a placa VGA/Power**

- 1. Siga as instruções em [Antes de começar](file:///J:/DL/DL122234/DTP/!HTML/Queen15IntelSM0HPT/before.htm#wp1439509).
- 2. Retire o conjunto do visor (consulte [Retirar o conjunto do visor](file:///J:/DL/DL122234/DTP/!HTML/Queen15IntelSM0HPT/display.htm#wp1212160)).
- 3. Siga as instruções do [Etapa 2](file:///J:/DL/DL122234/DTP/!HTML/Queen15IntelSM0HPT/sysboard.htm#wp1052173) ao [Etapa 12](file:///J:/DL/DL122234/DTP/!HTML/Queen15IntelSM0HPT/sysboard.htm#wp1051823) em [Retirar a placa de sistema](file:///J:/DL/DL122234/DTP/!HTML/Queen15IntelSM0HPT/sysboard.htm#wp1032066).
- 4. Retire a tampa das dobradiças (consulte [Retirar a tampa das dobradiças](file:///J:/DL/DL122234/DTP/!HTML/Queen15IntelSM0HPT/hingecvr.htm#wp1183926)).
- 5. Com cuidado, retire os conectores da placa VGA/Power para fora das ranhuras na tampa da base e levante a placa VGA/Power da tampa da base.

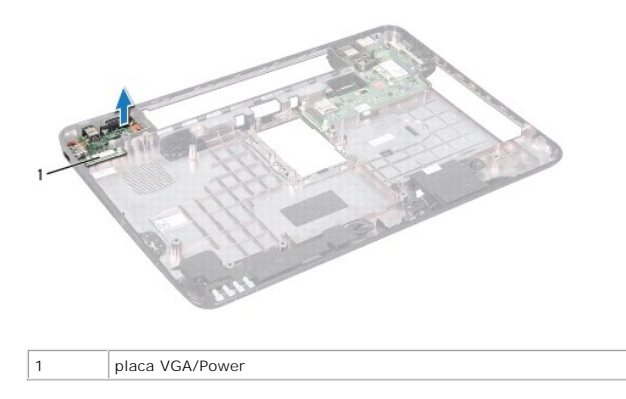

## <span id="page-11-2"></span>**Voltar a colocar a placa VGA/Power**

- 1. Siga as instruções em [Antes de começar](file:///J:/DL/DL122234/DTP/!HTML/Queen15IntelSM0HPT/before.htm#wp1439509).
- 2. Alinhe os conectores na placa VGA/Power com as ranhuras na tampa da base e coloque-os na tampa da base.
- 3. Volte a colocar a tampa das dobradiças (consulte [Voltar a colocar a tampa das dobradiças](file:///J:/DL/DL122234/DTP/!HTML/Queen15IntelSM0HPT/hingecvr.htm#wp1190553)).
- 4. Siga as instruções do [Etapa 6](file:///J:/DL/DL122234/DTP/!HTML/Queen15IntelSM0HPT/sysboard.htm#wp1051644) ao [Etapa 17](file:///J:/DL/DL122234/DTP/!HTML/Queen15IntelSM0HPT/sysboard.htm#wp1014222) em [Voltar a colocar a placa de sistema](file:///J:/DL/DL122234/DTP/!HTML/Queen15IntelSM0HPT/sysboard.htm#wp1051855).
- 5. Volte a colocar o conjunto do visor (consulte [Voltar a colocar o conjunto do visor\)](file:///J:/DL/DL122234/DTP/!HTML/Queen15IntelSM0HPT/display.htm#wp1205821).

AVISO: Antes de ligar o computador, volte a colocar todos os parafusos e certifique-**se de que não existem parafusos perdidos no interior do**<br>computador. Se não o fizer, poderá provocar danos no computador.

## <span id="page-13-0"></span> **Visor**

**Manual de serviço do Dell™ Inspiron™ N5110** 

- [Conjunto do visor](#page-13-1)
- $\bullet$  [Moldura do visor](#page-14-1)
- **[Painel do visor](#page-15-1)**
- [Cabo do visor](#page-16-1)
- [Suportes do painel do visor](#page-17-0)
- ADVERTENCIA: Antes de efectuar qualquer procedimento no interior do computador, leia as informações de segurança fornecidas com o mesmo.<br>Para obter informações adicionais sobre os melhores procedimentos de segurança, consu **www.dell.com/regulatory\_compliance.**
- **AVISO: Apenas um técnico qualificado e especializado deve efectuar reparações no seu computador. Os danos causados por assistência não autorizada pela Dell não estão cobertos pela garantia.**
- AVISO: Para evitar descargas electrostáticas, ligue-se à terra utilizando uma pulseira antiestática com cabo de ligação à terra ou toque<br>periodicamente numa superfície metálica não pintada (como um conector no computador).
- **AVISO: Para evitar danificar a placa de sistema, retire a bateria principal (consulte [Retirar a bateria](file:///J:/DL/DL122234/DTP/!HTML/Queen15IntelSM0HPT/battery.htm#wp1442926)) antes de efectuar qualquer procedimento no interior do computador.**

## <span id="page-13-1"></span>**Conjunto do visor**

## <span id="page-13-2"></span>**Retirar o conjunto do visor**

- 1. Siga as instruções em [Antes de começar](file:///J:/DL/DL122234/DTP/!HTML/Queen15IntelSM0HPT/before.htm#wp1439509).
- 2. Retire a bateria (consulte [Retirar a bateria\)](file:///J:/DL/DL122234/DTP/!HTML/Queen15IntelSM0HPT/battery.htm#wp1442926).
- 3. Retire os dois parafusos que fixam o conjunto do visor à base do computador.

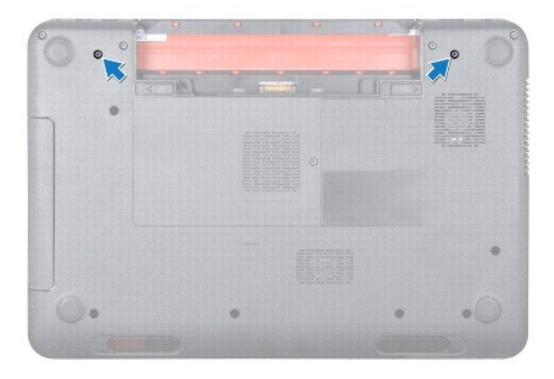

- 4. Siga as instruções do [Etapa 3](file:///J:/DL/DL122234/DTP/!HTML/Queen15IntelSM0HPT/palmrest.htm#wp1065844) ao [Etapa 9](file:///J:/DL/DL122234/DTP/!HTML/Queen15IntelSM0HPT/palmrest.htm#wp1065888) em [Retirar o conjunto do apoio para o pulso](file:///J:/DL/DL122234/DTP/!HTML/Queen15IntelSM0HPT/palmrest.htm#wp1044787).
- 5. Desligue o cabo do visor e o cabo do ecrã táctil dos respectivos conectores na placa de sistema.

**A NOTA:** A placa do ecrã táctil é opcional e pode não estar presente no seu computador.

- 6. Desligue os cabos de antena da Mini-Card dos respectivos conectores (consulte [Retirar a\(s\) Mini-Card\(s\)](file:///J:/DL/DL122234/DTP/!HTML/Queen15IntelSM0HPT/minicard.htm#wp1189423)).
- 7. Anote a disposição dos cabos de antena da Mini-Card e retire os cabos das guias de encaminhamento.
- 8. Retire os quatro parafusos que fixam o conjunto do visor à base do computador.
- 9. Levante o conjunto do visor e retire-o da base do computador.

<span id="page-14-0"></span>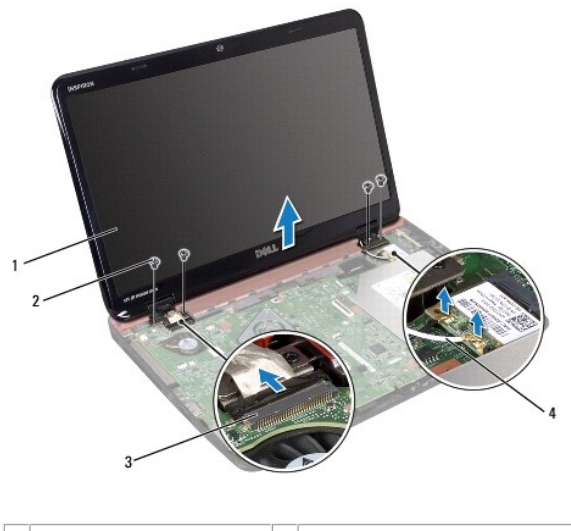

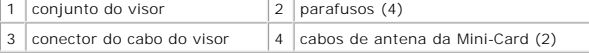

# <span id="page-14-2"></span>**Voltar a colocar o conjunto do visor**

- 1. Siga as instruções em [Antes de começar](file:///J:/DL/DL122234/DTP/!HTML/Queen15IntelSM0HPT/before.htm#wp1439509).
- 2. Coloque o conjunto do visor na devida posição e volte a colocar os quatro parafusos que fixam o mesmo à base do computador.
- 3. Disponha os cabos de antena da Mini-Card nas guias de encaminhamento.
- 4. Ligue os cabos de antena da Mini-Card à(s) Mini-Card(s) (consulte [Voltar a colocar a\(s\) Mini-Card\(s\)](file:///J:/DL/DL122234/DTP/!HTML/Queen15IntelSM0HPT/minicard.htm#wp1181828)).
- 5. Ligue o cabo do visor e o cabo do ecrã táctil aos conectores da placa de sistema.
- 6. Siga as instruções do [Etapa 2](file:///J:/DL/DL122234/DTP/!HTML/Queen15IntelSM0HPT/palmrest.htm#wp1064933) ao [Etapa 7](file:///J:/DL/DL122234/DTP/!HTML/Queen15IntelSM0HPT/palmrest.htm#wp1066095) em [Voltar a colocar o conjunto do apoio para o pulso](file:///J:/DL/DL122234/DTP/!HTML/Queen15IntelSM0HPT/palmrest.htm#wp1063475).
- 7. Volte a colocar os dois parafusos que fixam o conjunto do visor à base do computador.
- 8. Volte a colocar a bateria (consulte [Voltar a colocar a bateria](file:///J:/DL/DL122234/DTP/!HTML/Queen15IntelSM0HPT/battery.htm#wp1452047)).

AVISO: Antes de ligar o computador, volte a colocar todos os parafusos e certifique-**se de que não existem parafusos perdidos no interior do**<br>computador. Se não o fizer, poderá provocar danos no computador.

# <span id="page-14-1"></span>**Moldura do visor**

## <span id="page-14-3"></span>**Retirar a moldura do visor**

- 1. Siga as instruções em [Antes de começar](file:///J:/DL/DL122234/DTP/!HTML/Queen15IntelSM0HPT/before.htm#wp1439509).
- 2. Retire a tampa superior (consulte [Retirar a tampa superior](file:///J:/DL/DL122234/DTP/!HTML/Queen15IntelSM0HPT/topcover.htm#wp1179902)).
- 3. Retire o conjunto do visor (consulte [Retirar o conjunto do visor](#page-13-2)).
- **AVISO: A moldura do visor é extremamente frágil. Tenha cuidado ao removê-la para evitar danificar a mesma.**
- 4. Com as pontas dos dedos, levante cuidadosamente a extremidade interior da moldura do visor.

<span id="page-15-0"></span>5. Retire a moldura do visor.

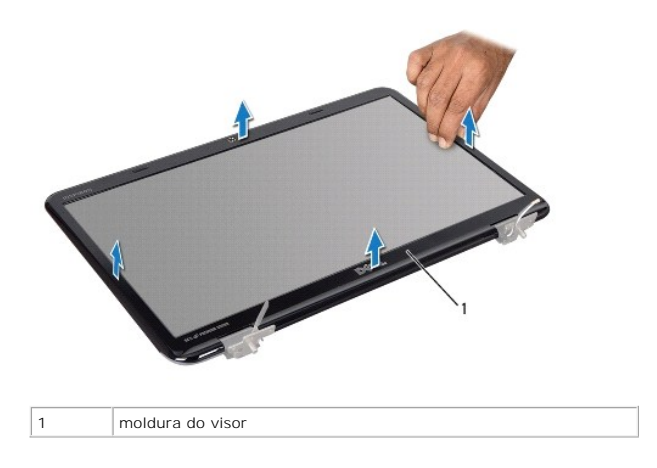

## <span id="page-15-2"></span>**Voltar a colocar a moldura do visor**

- 1. Siga as instruções em [Antes de começar](file:///J:/DL/DL122234/DTP/!HTML/Queen15IntelSM0HPT/before.htm#wp1439509).
- 2. Volte a alinhar a moldura do visor sobre o respectivo painel e encaixe-a cuidadosamente no lugar.
- 3. Volte a colocar o conjunto do visor (consulte [Voltar a colocar o conjunto do visor\)](#page-14-2).
- 4. Volte a colocar a tampa superior (consulte [Voltar a colocar a tampa superior\)](file:///J:/DL/DL122234/DTP/!HTML/Queen15IntelSM0HPT/topcover.htm#wp1181309).

AVISO: Antes de ligar o computador, volte a colocar todos os parafusos e certifique-**se de que não existem parafusos perdidos no interior do**<br>computador. Se não o fizer, poderá provocar danos no computador.

# <span id="page-15-1"></span>**Painel do visor**

## <span id="page-15-3"></span>**Retirar o painel do visor**

- 1. Siga as instruções em [Antes de começar](file:///J:/DL/DL122234/DTP/!HTML/Queen15IntelSM0HPT/before.htm#wp1439509).
- 2. Retire o conjunto do visor (consulte [Retirar o conjunto do visor](#page-13-2)).
- 3. Retire a moldura do visor (consulte [Retirar a moldura do visor\)](#page-14-3).
- 4. Desligue o cabo da câmara do conector no módulo da câmara.

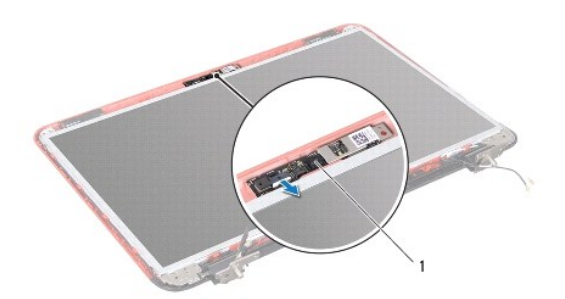

<span id="page-16-0"></span>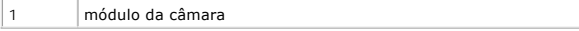

- 5. Retire os oito parafusos que fixam o painel do visor à tampa posterior do visor.
- 6. Levante o painel do visor e retire-o da tampa posterior do visor.

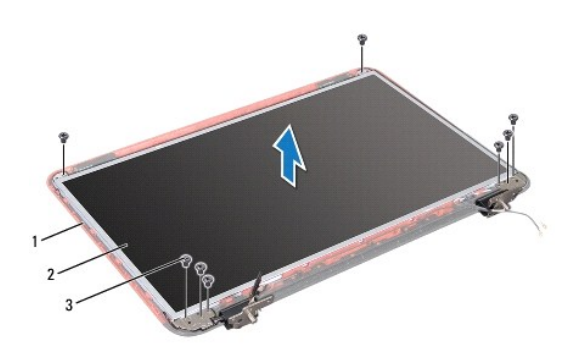

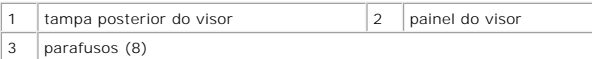

- 7. Anote o encaminhamento do cabo do visor e dos cabos de antena da Mini- Card e retire-os das guias de encaminhamento na tampa posterior do visor.
- 8. Vire o painel do visor ao contrário e coloque-o numa superfície limpa.
- 9. Retire o cabo do visor (consulte [Retirar o cabo do visor\)](#page-16-2).
- <span id="page-16-3"></span>10. Retire os suportes do painel do visor (consulte [Retirar os suportes do painel do visor](#page-17-1)).

### **Voltar a colocar o painel do visor**

- 1. Siga as instruções em [Antes de começar](file:///J:/DL/DL122234/DTP/!HTML/Queen15IntelSM0HPT/before.htm#wp1439509).
- 2. Volte a colocar os suportes do painel do visor (consulte [Voltar a colocar os suportes do painel do visor\)](#page-18-0).
- 3. Volte a colocar o cabo do visor (consulte [Voltar a colocar o cabo do visor\)](#page-17-2).
- 4. Ligue o cabo da câmara ao conector no módulo da câmara.
- 5. Disponha o cabo do visor e os cabos de antena da Mini-Card nas guias de encaminhamento da tampa posterior do visor.
- 6. Alinhe os orifícios dos parafusos no painel do visor com os orifícios dos parafusos na tampa posterior do visor e volte a colocar os oito parafusos.
- 7. Volte a colocar a moldura do visor (consulte [Voltar a colocar a moldura do visor\)](#page-15-2).
- 8. Volte a colocar o conjunto do visor (consulte [Voltar a colocar o conjunto do visor\)](#page-14-2).

**AVISO: Antes de ligar o computador, volte a colocar todos os parafusos e certifique-se de que não existem parafusos perdidos no interior do computador. Se não o fizer, poderá provocar danos no computador.** 

# <span id="page-16-1"></span>**Cabo do visor**

### <span id="page-16-2"></span>**Retirar o cabo do visor**

1. Siga as instruções em [Antes de começar](file:///J:/DL/DL122234/DTP/!HTML/Queen15IntelSM0HPT/before.htm#wp1439509).

- <span id="page-17-3"></span>2. Retire o conjunto do visor (consulte [Retirar o conjunto do visor](#page-13-2)).
- 3. Retire a moldura do visor (consulte [Retirar a moldura do visor\)](#page-14-3).
- 4. Retire o painel do visor (consulte [Retirar o painel do visor\)](#page-15-3).
- 5. Levante a fita adesiva que fixa o cabo do visor ao conector da respectiva placa e desligue o cabo do visor.

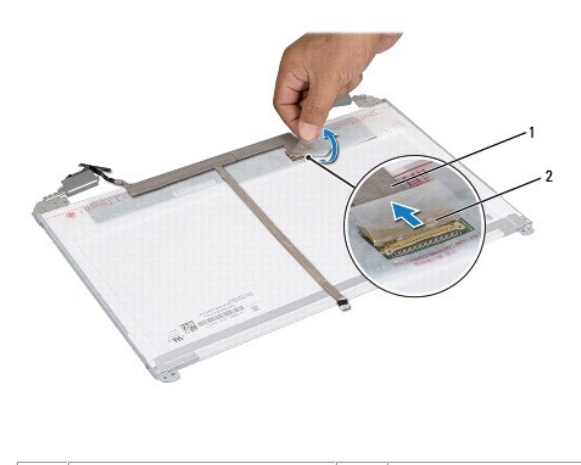

cabo do visor  $\begin{vmatrix} 2 & \text{fita} \end{vmatrix}$  adesiva

## <span id="page-17-2"></span>**Voltar a colocar o cabo do visor**

- 1. Siga as instruções em [Antes de começar](file:///J:/DL/DL122234/DTP/!HTML/Queen15IntelSM0HPT/before.htm#wp1439509).
- 2. Ligue o cabo do visor ao conector da respectiva placa e fixe-o com a fita adesiva.
- 3. Volte a colocar o painel do visor (consulte [Voltar a colocar o painel do visor](#page-16-3)).
- 4. Volte a colocar a moldura do visor (consulte [Voltar a colocar a moldura do visor\)](#page-15-2).
- 5. Volte a colocar o conjunto do visor (consulte [Voltar a colocar o conjunto do visor\)](#page-14-2).

AVISO: Antes de ligar o computador, volte a colocar todos os parafusos e certifique-**se de que não existem parafusos perdidos no interior do**<br>computador. Se não o fizer, poderá provocar danos no computador.

## <span id="page-17-0"></span>**Suportes do painel do visor**

## <span id="page-17-1"></span>**Retirar os suportes do painel do visor**

- 1. Siga as instruções em [Antes de começar](file:///J:/DL/DL122234/DTP/!HTML/Queen15IntelSM0HPT/before.htm#wp1439509).
- 2. Retire o conjunto do visor (consulte [Retirar o conjunto do visor](#page-13-2)).
- 3. Retire a moldura do visor (consulte [Retirar a moldura do visor\)](#page-14-3).
- 4. Retire o painel do visor (consulte [Retirar o painel do visor\)](#page-15-3).
- 5. Retire os quatro parafusos (dois de cada lado) que fixam os suportes do painel do visor ao respectivo painel.

<span id="page-18-1"></span>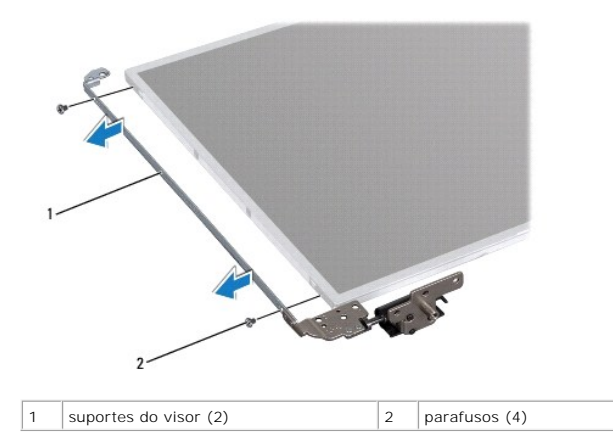

## <span id="page-18-0"></span>**Voltar a colocar os suportes do painel do visor**

- 1. Siga as instruções em **[Antes de começar](file:///J:/DL/DL122234/DTP/!HTML/Queen15IntelSM0HPT/before.htm#wp1439509)**.
- 2. Alinhe os orifícios dos parafusos no suporte do painel do visor com os orifícios dos parafusos no painel do visor e volte a colocar os quatro parafusos (dois em cada lado).
- 3. Volte a colocar o painel do visor (consulte [Voltar a colocar o painel do visor](#page-16-3)).
- 4. Volte a colocar a moldura do visor (consulte [Voltar a colocar a moldura do visor\)](#page-15-2).
- 5. Volte a colocar o conjunto do visor (consulte [Voltar a colocar o conjunto do visor\)](#page-14-2).
- AVISO: Antes de ligar o computador, volte a colocar todos os parafusos e certifique-**se de que não existem parafusos perdidos no interior do**<br>computador. Se não o fizer, poderá provocar danos no computador.

## **Unidade de disco rígido Manual de serviço do Dell™ Inspiron™ N5110**

- [Retirar a unidade de disco rígido](#page-19-0)
- [Voltar a colocar a unidade de disco rígido](#page-20-0)
- **A** ADVERTÊNCIA: Antes de efectuar qualquer procedimento no interior do computador, leia as informações de segurança fornecidas com o mesmo. **Para obter informações adicionais sobre os melhores procedimentos de segurança, consulte a página inicial da conformidade de regulamentos em www.dell.com/regulatory\_compliance.**
- **ADVERTÊNCIA: Se retirar a unidade de disco rígido do computador enquanto estiver quente, não toque na sua estrutura metálica.**
- **AVISO: Apenas um técnico qualificado e especializado deve efectuar reparações no seu computador. Os danos causados por assistência não autorizada pela Dell não estão cobertos pela garantia.**
- AVISO: Para evitar descargas electrostáticas, ligue-se à terra utilizando uma pulseira antiestática com cabo de ligação à terra ou toque<br>periodicamente numa superfície metálica não pintada (como um conector no computador).
- **AVISO: Para evitar danificar a placa de sistema, retire a bateria principal (consulte [Retirar a bateria](file:///J:/DL/DL122234/DTP/!HTML/Queen15IntelSM0HPT/battery.htm#wp1442926)) antes de efectuar qualquer procedimento no interior do computador.**
- AVISO: Para evitar a perda de dados, desligue o computador (consulte <u>Desligar o computador</u>) antes de retirar o conjunto da unidade de disco<br>rígido. Não retire a unidade de disco rígido enquanto o computador estiver ligad
- **AVISO: As unidades de disco rígido são extremamente frágeis. Tenha muito cuidado quando manusear a unidade de disco rígido.**
- **A NOTA: A Dell não garante a compatibilidade nem presta apoio técnico a unidades de disco rígido obtidas de outros fornecedores que não a Dell.**
- **A** NOTA: Se instalar uma unidade de disco rígido de outro fornecedor que não a Dell, é necessário instalar um sistema operativo, controladores e utilitários na nova unidade de disco rígido.

# <span id="page-19-0"></span>**Retirar a unidade de disco rígido**

- 1. Siga as instruções em [Antes de começar](file:///J:/DL/DL122234/DTP/!HTML/Queen15IntelSM0HPT/before.htm#wp1439509).
- 2. Siga as instruções do [Etapa 2](file:///J:/DL/DL122234/DTP/!HTML/Queen15IntelSM0HPT/sysboard.htm#wp1052173) ao [Etapa 13](file:///J:/DL/DL122234/DTP/!HTML/Queen15IntelSM0HPT/sysboard.htm#wp1052127) em [Retirar a placa de sistema](file:///J:/DL/DL122234/DTP/!HTML/Queen15IntelSM0HPT/sysboard.htm#wp1032066).
- 3. Retire os dois parafusos que fixam o conjunto da unidade de disco rígido à placa de sistema.
- 4. Faça deslizar o conjunto da unidade de disco rígido para o desligar ao conector da placa de sistema.
- 5. Levante o conjunto da unidade de disco rígido, afastando-a da placa de sistema.

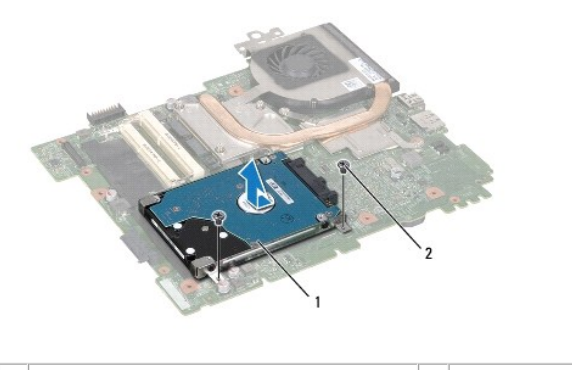

1 conjunto da unidade de disco rígido  $2$  parafusos (2)

- 6. Retire os quatro parafusos que fixam a unidade de disco rígido ao respectivo suporte.
- 7. Levante a unidade de disco rígido e retire-a do respectivo suporte.

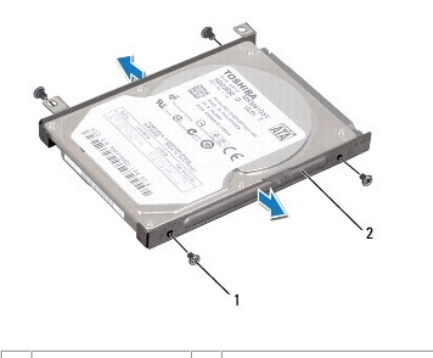

1 parafusos (4)  $\begin{vmatrix} 2 \end{vmatrix}$  suporte da unidade de disco rígido

# <span id="page-20-0"></span>**Voltar a colocar a unidade de disco rígido**

- 1. Siga as instruções em [Antes de começar](file:///J:/DL/DL122234/DTP/!HTML/Queen15IntelSM0HPT/before.htm#wp1439509).
- 2. Retire a nova unidade de disco rígido da embalagem.

Guarde a embalagem original para armazenar ou transportar a unidade de disco rígido.

- 3. Coloque a unidade de disco rígido no respectivo suporte.
- 4. Volte a colocar os quatro parafusos que fixam a unidade de disco rígido ao respectivo suporte.
- 5. Coloque o conjunto da unidade de disco rígido na placa de sistema.
- 6. Faça deslizar o conjunto da unidade de disco rígido para o ligar ao conector da placa de sistema.
- 7. Volte a colocar os dois parafusos que fixam o conjunto da unidade de disco rígido à base do computador.
- 8. Siga as instruções do [Etapa 6](file:///J:/DL/DL122234/DTP/!HTML/Queen15IntelSM0HPT/sysboard.htm#wp1051644) ao [Etapa 16](file:///J:/DL/DL122234/DTP/!HTML/Queen15IntelSM0HPT/sysboard.htm#wp1052182) em [Voltar a colocar a placa de sistema](file:///J:/DL/DL122234/DTP/!HTML/Queen15IntelSM0HPT/sysboard.htm#wp1051855)
- AVISO: Antes de ligar o computador, volte a colocar todos os parafusos e certifique-**se de que não existem parafusos perdidos no interior do**<br>computador. Se não o fizer, poderá provocar danos no computador.

## <span id="page-21-0"></span> **Conjunto de arrefecimento térmico Manual de serviço do Dell™ Inspiron™ N5110**

- 
- [Retirar o conjunto de arrefecimento térmico](#page-21-1)
- [Voltar a colocar o conjunto de arrefecimento térmico](#page-21-2)
- **A** ADVERTÊNCIA: Antes de efectuar qualquer procedimento no interior do computador, leia as informações de segurança fornecidas com o mesmo. **Para obter informações adicionais sobre os melhores procedimentos de segurança, consulte a página inicial da conformidade de regulamentos em www.dell.com/regulatory\_compliance.**
- **AVISO: Apenas um técnico qualificado e especializado deve efectuar reparações no seu computador. Os danos causados por assistência não autorizada pela Dell não estão cobertos pela garantia.**
- AVISO: Para evitar descargas electrostáticas, ligue-se à terra utilizando uma pulseira antiestática com cabo de ligação à terra ou toque<br>periodicamente numa superfície metálica não pintada (como um conector no computador).
- **AVISO: Para evitar danificar a placa de sistema, retire a bateria principal (consulte [Retirar a bateria](file:///J:/DL/DL122234/DTP/!HTML/Queen15IntelSM0HPT/battery.htm#wp1442926)) antes de efectuar qualquer procedimento no interior do computador.**

# <span id="page-21-1"></span>**Retirar o conjunto de arrefecimento térmico**

- 1. Siga as instruções em [Antes de começar](file:///J:/DL/DL122234/DTP/!HTML/Queen15IntelSM0HPT/before.htm#wp1439509).
- 2. Retire a bateria (consulte [Retirar a bateria\)](file:///J:/DL/DL122234/DTP/!HTML/Queen15IntelSM0HPT/battery.htm#wp1442926).
- 3. Siga as instruções do [Etapa 2](file:///J:/DL/DL122234/DTP/!HTML/Queen15IntelSM0HPT/sysboard.htm#wp1052173) ao [Etapa 13](file:///J:/DL/DL122234/DTP/!HTML/Queen15IntelSM0HPT/sysboard.htm#wp1052127) em [Retirar a placa de sistema](file:///J:/DL/DL122234/DTP/!HTML/Queen15IntelSM0HPT/sysboard.htm#wp1032066).
- 4. Retire cuidadosamente a fita adesiva que fixa o cabo da ventoinha à placa de sistema.
- 5. Desligue o cabo da ventoinha do conector na placa de sistema.
- 6. Pela ordem sequencial (indicada no conjunto de arrefecimento térmico), desaperte os cinco parafusos cativos que fixam o conjunto de arrefecimento térmico à placa de sistema.
- 7. Levante o conjunto de arrefecimento térmico da placa de sistema.

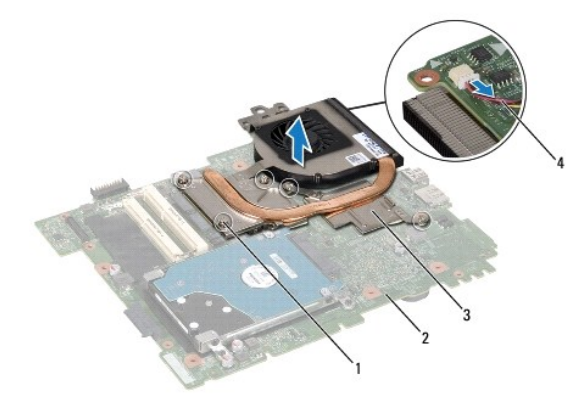

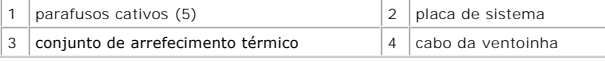

# <span id="page-21-2"></span>**Voltar a colocar o conjunto de arrefecimento térmico**

- 1. Siga as instruções em [Antes de começar](file:///J:/DL/DL122234/DTP/!HTML/Queen15IntelSM0HPT/before.htm#wp1439509).
- 2. Alinhe os orifícios dos parafusos no conjunto de arrefecimento térmico com os orifícios dos parafusos na placa de sistema.
- 3. Aperte os cinco parafusos que fixam o conjunto de arrefecimento térmico à placa de sistema.
- 4. Ligue o cabo da ventoinha ao conector na placa de sistema.
- 5. Cole a fita adesiva para fixar o cabo da ventoinha à placa de sistema.
- 6. Siga as instruções do [Etapa 4](file:///J:/DL/DL122234/DTP/!HTML/Queen15IntelSM0HPT/sysboard.htm#wp1052704) ao [Etapa 13](file:///J:/DL/DL122234/DTP/!HTML/Queen15IntelSM0HPT/sysboard.htm#wp1052127) em [Voltar a colocar a placa de sistema](file:///J:/DL/DL122234/DTP/!HTML/Queen15IntelSM0HPT/sysboard.htm#wp1051855).
- 7. Volte a colocar a bateria (consulte [Voltar a colocar a bateria](file:///J:/DL/DL122234/DTP/!HTML/Queen15IntelSM0HPT/battery.htm#wp1452047)).

AVISO: Antes de ligar o computador, volte a colocar todos os parafusos e certifique-**se de que não existem parafusos perdidos no interior do**<br>computador. Se não o fizer, poderá provocar danos no computador.

## <span id="page-23-0"></span> **Tampa das dobradiças Manual de serviço do Dell™ Inspiron™ N5110**

- [Retirar a tampa das dobradiças](#page-23-1)
- [Voltar a colocar a tampa das dobradiças](#page-24-1)
- ADVERTENCIA: Antes de efectuar qualquer procedimento no interior do computador, leia as informações de segurança fornecidas com o mesmo.<br>Para obter informações adicionais sobre os melhores procedimentos de segurança, consu
- **AVISO: Apenas um técnico qualificado e especializado deve efectuar reparações no seu computador. Os danos causados por assistência não autorizada pela Dell não estão cobertos pela garantia.**
- AVISO: Para evitar descargas electrostáticas, ligue-se à terra utilizando uma pulseira antiestática com cabo de ligação à terra ou toque<br>periodicamente numa superfície metálica não pintada (como um conector no computador).

**AVISO: Para evitar danificar a placa de sistema, retire a bateria principal (consulte [Retirar a bateria](file:///J:/DL/DL122234/DTP/!HTML/Queen15IntelSM0HPT/battery.htm#wp1442926)) antes de efectuar qualquer procedimento no interior do computador.** 

# <span id="page-23-1"></span>**Retirar a tampa das dobradiças**

- 1. Siga as instruções em [Antes de começar](file:///J:/DL/DL122234/DTP/!HTML/Queen15IntelSM0HPT/before.htm#wp1439509).
- 2. Retire a bateria (consulte [Retirar a bateria\)](file:///J:/DL/DL122234/DTP/!HTML/Queen15IntelSM0HPT/battery.htm#wp1442926).
- 3. Retire o conjunto do visor (consulte [Retirar o conjunto do visor](file:///J:/DL/DL122234/DTP/!HTML/Queen15IntelSM0HPT/display.htm#wp1212160)).
- 4. Retire os quatro parafusos que fixam a tampa das dobradiças à base do computador.
- 5. Empurre as três patilhas que fixam a tampa das dobradiças à base do computador.

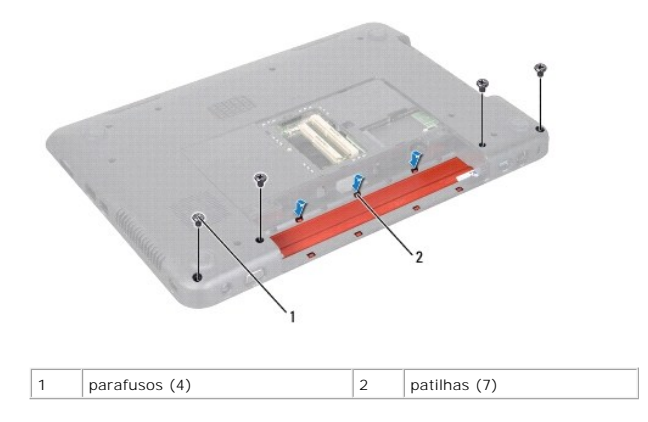

6. Levante a tampa das dobradiças, retirando-a da base do computador.

<span id="page-24-0"></span>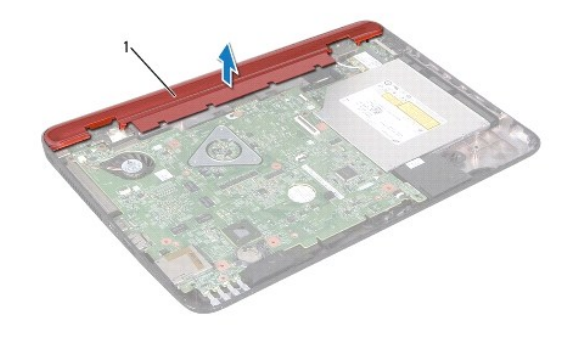

1 Tampa das dobradiças

# <span id="page-24-1"></span>**Voltar a colocar a tampa das dobradiças**

- 1. Siga as instruções em [Antes de começar](file:///J:/DL/DL122234/DTP/!HTML/Queen15IntelSM0HPT/before.htm#wp1439509).
- 2. Alinhe as sete patilhas na tampa das dobradiças com as ranhuras na base do computador e encaixe a tampa das dobradiças no lugar.
- 3. Volte a colocar os quatro parafusos que fixam a tampa das dobradiças à base do computador.
- 4. Volte a colocar o conjunto do visor (consulte [Voltar a colocar o conjunto do visor\)](file:///J:/DL/DL122234/DTP/!HTML/Queen15IntelSM0HPT/display.htm#wp1205821).
- 5. Volte a colocar a bateria (consulte [Voltar a colocar a bateria](file:///J:/DL/DL122234/DTP/!HTML/Queen15IntelSM0HPT/battery.htm#wp1452047)).

AVISO: Antes de ligar o computador, volte a colocar todos os parafusos e certifique-**se de que não existem parafusos perdidos no interior do**<br>computador. Se não o fizer, poderá provocar danos no computador.

## <span id="page-25-0"></span> **Teclado**

**Manual de serviço do Dell™ Inspiron™ N5110** 

#### **O** [Retirar o teclado](#page-25-1)

- [Voltar a colocar o teclado](#page-26-0)
- ADVERTENCIA: Antes de efectuar qualquer procedimento no interior do computador, leia as informações de segurança fornecidas com o mesmo.<br>Para obter informações adicionais sobre os melhores procedimentos de segurança, consu
- **AVISO: Apenas um técnico qualificado e especializado deve efectuar reparações no seu computador. Os danos causados por assistência não autorizada pela Dell não estão cobertos pela garantia.**
- AVISO: Para evitar descargas electrostáticas, ligue-se à terra utilizando uma pulseira antiestática com cabo de ligação à terra ou toque<br>periodicamente numa superfície metálica não pintada (como um conector no computador).
- **AVISO: Para evitar danificar a placa de sistema, retire a bateria principal (consulte [Retirar a bateria](file:///J:/DL/DL122234/DTP/!HTML/Queen15IntelSM0HPT/battery.htm#wp1442926)) antes de efectuar qualquer procedimento no interior do computador.**

## <span id="page-25-1"></span>**Retirar o teclado**

- 1. Siga as instruções em [Antes de começar](file:///J:/DL/DL122234/DTP/!HTML/Queen15IntelSM0HPT/before.htm#wp1439509).
- 2. Retire a bateria (consulte [Retirar a bateria\)](file:///J:/DL/DL122234/DTP/!HTML/Queen15IntelSM0HPT/battery.htm#wp1442926).
- **AVISO: O revestimento das teclas do teclado é frágil, facilmente desmontável e demora algum tempo a reinstalar. Seja cuidadoso ao retirar e manusear o teclado.**
- 3. Volte o computador ao contrário e abra o visor o mais possível.
- 4. Faça deslizar um instrumento de plástico pontiagudo entre as ranhuras do teclado e solte as patilhas do apoio para o pulso.
- 5. Levante e faça deslizar o teclado para retirar as patilhas do teclado das ranhuras do apoio para o pulso.

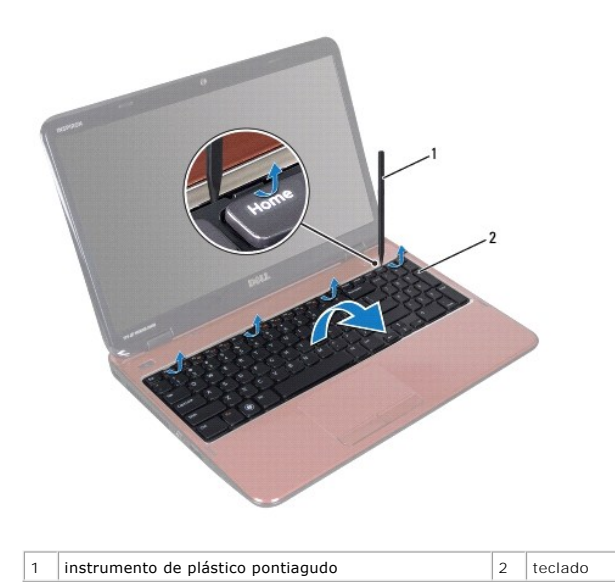

**AVISO: O revestimento das teclas do teclado é frágil, facilmente desmontável e demora algum tempo a reinstalar. Seja cuidadoso ao retirar e manusear o teclado.** 

**AVISO: Tenha o máximo cuidado ao retirar e manusear o teclado. Caso contrário, pode riscar o painel do visor.** 

- <span id="page-26-1"></span>6. Vire cuidadosamente o teclado ao contrário e coloque-o sobre o conjunto do apoio para o pulso.
- 7. Levante o fecho do conector que fixa o cabo do teclado ao conector na placa de sistema e retire o cabo do teclado.
- 8. Levante e remova o teclado do computador.

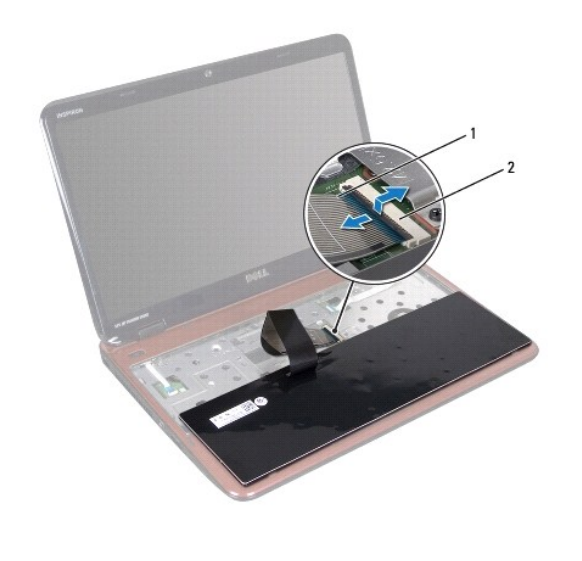

 $\begin{array}{|c|c|c|c|c|}\n1 & \text{cabo do teclado} & 2 & \text{conector do cabo do teclado}\n\end{array}$ 

## <span id="page-26-0"></span>**Voltar a colocar o teclado**

- 1. Siga as instruções em [Antes de começar](file:///J:/DL/DL122234/DTP/!HTML/Queen15IntelSM0HPT/before.htm#wp1439509).
- 2. Faça deslizar o cabo do teclado para dentro do conector na placa de sistema e pressione o fecho do conector para fixar o cabo.
- 3. Faça deslizar as patilhas no teclado para dentro das ranhuras no conjunto do apoio para o pulso e baixe o teclado até ao respectivo lugar.
- 4. Pressione ligeiramente em volta das extremidades do teclado e faça-o deslizar para cima para o fixar sob as patilhas do apoio para o pulso.
- 5. Feche o visor e vire o computador ao contrário.
- 6. Volte a colocar a bateria (consulte [Voltar a colocar a bateria](file:///J:/DL/DL122234/DTP/!HTML/Queen15IntelSM0HPT/battery.htm#wp1452047)).

## <span id="page-27-0"></span> **Módulo(s) de memória Manual de serviço do Dell™ Inspiron™ N5110**

- [Retirar o\(s\) módulo\(s\) de memória](#page-27-1)
- [Voltar a colocar o\(s\) módulo\(s\) de memória](#page-27-2)
- ADVERTENCIA: Antes de efectuar qualquer procedimento no interior do computador, leia as informações de segurança fornecidas com o mesmo.<br>Para obter informações adicionais sobre os melhores procedimentos de segurança, consu
- **AVISO: Apenas um técnico qualificado e especializado deve efectuar reparações no seu computador. Os danos causados por assistência não autorizada pela Dell não estão cobertos pela garantia.**
- AVISO: Para evitar descargas electrostáticas, ligue-se à terra utilizando uma pulseira antiestática com cabo de ligação à terra ou toque<br>periodicamente numa superfície metálica não pintada (como um conector no computador).
- **AVISO: Para evitar danificar a placa de sistema, retire a bateria principal (consulte [Retirar a bateria](file:///J:/DL/DL122234/DTP/!HTML/Queen15IntelSM0HPT/battery.htm#wp1442926)) antes de efectuar qualquer procedimento no interior do computador.**

Pode aumentar a memória do computador instalando módulos de memória na placa de sistema. Consulte "Especificações" no seu *Guia de configuração* para<br>obter informações sobre o tipo de memória suportado pelo seu computador.

**Zo NOTA:** Os módulos de memória adquiridos na Dell estão abrangidos pela garantia do computador.

O seu computador tem duas tomadas SODIMM acessíveis ao utilizador, identificadas como DIMM A e DIMM B, que podem ser acedidas a partir da parte inferior do computador.

# <span id="page-27-1"></span>**Retirar o(s) módulo(s) de memória**

- 1. Siga as instruções em [Antes de começar](file:///J:/DL/DL122234/DTP/!HTML/Queen15IntelSM0HPT/before.htm#wp1439509).
- 2. Retire a bateria (consulte [Retirar a bateria\)](file:///J:/DL/DL122234/DTP/!HTML/Queen15IntelSM0HPT/battery.htm#wp1442926).
- 3. Retire a tampa do módulo (consulte [Retirar a tampa do módulo](file:///J:/DL/DL122234/DTP/!HTML/Queen15IntelSM0HPT/module_c.htm#wp1442926)).

△ AVISO: Para evitar danos no conector do módulo de memória, não utilize ferramentas para alargar os ganchos de fixação do módulo de memória.

- 4. Utilize as pontas dos dedos para abrir cuidadosamente os ganchos de fixação em cada uma das extremidades do conector do módulo de memória até que o módulo de memória salte para fora.
- 5. Retire o módulo de memória do respectivo conector.

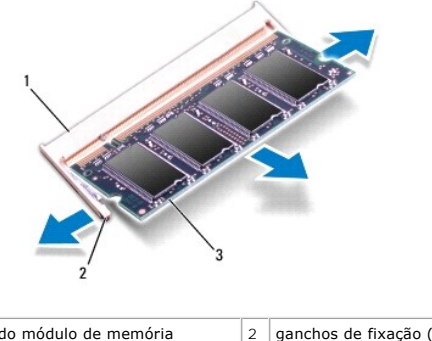

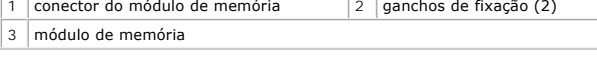

<span id="page-27-2"></span>**Voltar a colocar o(s) módulo(s) de memória** 

AVISO: Se necessitar de instalar módulos de memória em dois conectores, instale um módulo de memória no conector identificado com "DIMM A"<br>antes de instalar um módulo de memória no conector identificado com "DIMM B".

- 1. Siga as instruções em [Antes de começar](file:///J:/DL/DL122234/DTP/!HTML/Queen15IntelSM0HPT/before.htm#wp1439509).
- 2. Alinhe o entalhe no módulo de memória com a patilha no conector do módulo de memória.
- 3. Faça deslizar firmemente o módulo de memória para a ranhura num ângulo de 45 graus e pressione o mesmo para baixo até este encaixar no lugar. Se não ouvir um estalido, retire o módulo de memória e volte a instalá-lo.

**A NOTA:** Se o módulo de memória não estiver correctamente instalado, o computador poderá não arrancar.

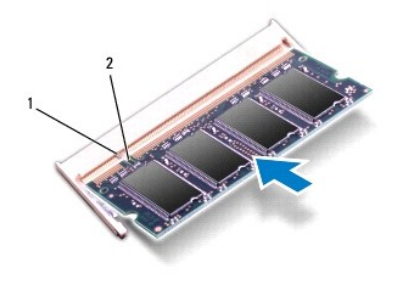

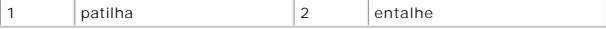

- 4. Volte a colocar a tampa do módulo (consulte [Voltar a colocar a tampa do módulo](file:///J:/DL/DL122234/DTP/!HTML/Queen15IntelSM0HPT/module_c.htm#wp1451971)).
- 5. Volte a colocar a bateria (consulte *[Voltar a colocar a bateria](file:///J:/DL/DL122234/DTP/!HTML/Queen15IntelSM0HPT/battery.htm#wp1452047)*) ou ligue o adaptador CA ao computador e a uma tomada eléctrica.
- AVISO: Antes de ligar o computador, volte a colocar todos os parafusos e certifique-**se de que não existem parafusos perdidos no interior do**<br>computador. Se não o fizer, poderá provocar danos no computador.
- 6. Ligue o computador.

Ao iniciar, o computador detecta o(s) módulo(s) de memória e actualiza automaticamente as informações de configuração do sistema.

Para confirmar a quantidade de memória instalada no computador:

Clique em **Iniciar** ® **Painel de controlo**® **Sistema e segurança**® **Sistema**.

#### <span id="page-29-0"></span> **Mini-Card(s) sem fios Manual de serviço do Dell™ Inspiron™ N5110**

- [Retirar a\(s\) Mini-Card\(s\)](#page-29-1)
- [Voltar a colocar a\(s\) Mini-Card\(s\)](#page-30-1)
- ADVERTENCIA: Antes de efectuar qualquer procedimento no interior do computador, leia as informações de segurança fornecidas com o mesmo.<br>Para obter informações adicionais sobre os melhores procedimentos de segurança, consu
- **AVISO: Apenas um técnico qualificado e especializado deve efectuar reparações no seu computador. Os danos causados por assistência não autorizada pela Dell não estão cobertos pela garantia.**
- AVISO: Para evitar descargas electrostáticas, ligue-se à terra utilizando uma pulseira antiestática com cabo de ligação à terra ou toque<br>periodicamente numa superfície metálica não pintada (como um conector no computador).

**AVISO: Para evitar danificar a placa de sistema, retire a bateria principal (consulte [Retirar a bateria](file:///J:/DL/DL122234/DTP/!HTML/Queen15IntelSM0HPT/battery.htm#wp1442926)) antes de efectuar qualquer procedimento no interior do computador.** 

**A** NOTA: A Dell não garante compatibilidade nem presta apoio técnico a Mini-Cards de outros fornecedores que não a Dell.

Se encomendou uma Mini-Card sem fios com o seu computador, esta já se encontra instalada.

O seu computador possui uma ranhura para Mini-Card de dimensão completa para a Wireless Wide Area Network (Rede Alargada Sem Fios - WWAN) e uma<br>ranhura para Mini-Card de meia dimensão para Worldwide Interoperability for Mi

**NOTA:** Dependendo da configuração do computador aquando da venda, a ranhura para Mini-Card pode ter ou não uma Mini-Card instalada.

## <span id="page-29-1"></span>**Retirar a(s) Mini-Card(s)**

- 1. Siga as instruções em **[Antes de começar](file:///J:/DL/DL122234/DTP/!HTML/Queen15IntelSM0HPT/before.htm#wp1439509)**.
- 2. Retire a bateria (consulte [Retirar a bateria\)](file:///J:/DL/DL122234/DTP/!HTML/Queen15IntelSM0HPT/battery.htm#wp1442926).
- 3. Se estiver a retirar a Mini-Card para WiMax/WWAN:
	- a. Retire a tampa do módulo (consulte [Retirar a tampa do módulo](file:///J:/DL/DL122234/DTP/!HTML/Queen15IntelSM0HPT/module_c.htm#wp1442926))
	- b. Desligue os cabos de antena da Mini-Card.
	- c. Retire o parafuso que fixa a Mini-Card à placa de sistema.
	- d. Levante e retire a Mini-Card do conector da placa de sistema.
- 4. Se estiver a retirar a Mini-Card para WLAN:
	- a. Siga as instruções do [Etapa 3](file:///J:/DL/DL122234/DTP/!HTML/Queen15IntelSM0HPT/palmrest.htm#wp1065844) ao [Etapa 9](file:///J:/DL/DL122234/DTP/!HTML/Queen15IntelSM0HPT/palmrest.htm#wp1065888) em [Retirar o conjunto do apoio para o pulso](file:///J:/DL/DL122234/DTP/!HTML/Queen15IntelSM0HPT/palmrest.htm#wp1044787).
	- b. Desligue os cabos de antena da Mini-Card.
	- c. Retire o parafuso que fixa a Mini-Card à placa de sistema.
	- d. Levante e retire a Mini-Card do conector da placa de sistema.

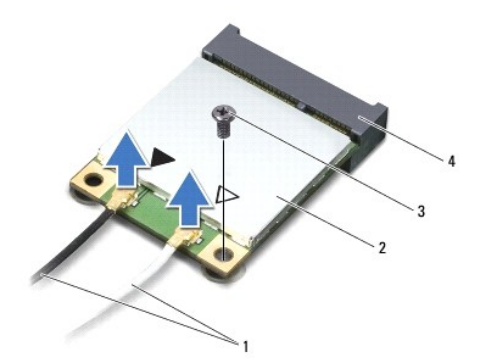

<span id="page-30-0"></span>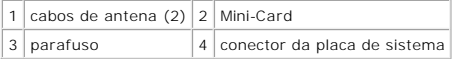

AVISO: Quando a Mini-Card não estiver no computador, guarde-a numa embalagem de protecção antiestática. Para obter mais informações,<br>consulte "Protecção contra descargas electrostáticas" nas informações de segurança fornec

# <span id="page-30-1"></span>**Voltar a colocar a(s) Mini-Card(s)**

- 1. Siga as instruções em [Antes de começar](file:///J:/DL/DL122234/DTP/!HTML/Queen15IntelSM0HPT/before.htm#wp1439509).
- 2. Retire a nova Mini-Card da respectiva embalagem.

**AVISO: Utilize uma pressão firme e constante para fazer deslizar a placa para o respectivo lugar. Se utilizar força excessiva, pode danificar o conector.** 

**AVISO: Os conectores têm formatos especiais de forma a garantir uma inserção correcta. Se sentir resistência, verifique os conectores da placa e da placa de sistema e volte a alinhar a placa.** 

- **AVISO: Para evitar danificar a Mini-Card, nunca coloque cabos por baixo da placa.**
- 3. Introduza o conector da Mini-Card a um ângulo de 45 graus no conector da placa de sistema.
- 4. Pressione a outra extremidade da Mini-Card para dentro da ranhura da placa de sistema e volte a colocar o parafuso que fixa a Mini-Card à placa de sistema.
- 5. Ligue os cabos de antena apropriados à Mini-Card que está a instalar. A tabela seguinte mostra o esquema de cores dos cabos de antena para as Mini-Cards suportadas pelo computador.

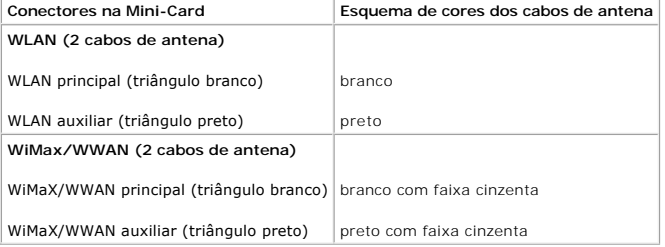

6. Se estiver a colocar novamente a Mini-Card para WiMax/WWAN:

Volte a colocar a tampa do módulo (consulte [Voltar a colocar a\(s\) Mini-Card\(s\)\)](#page-30-1).

7. Se estiver a colocar novamente a Mini-Card para WLAN:

Siga as instruções do [Etapa 4](file:///J:/DL/DL122234/DTP/!HTML/Queen15IntelSM0HPT/palmrest.htm#wp1065853) ao [Etapa 8](file:///J:/DL/DL122234/DTP/!HTML/Queen15IntelSM0HPT/palmrest.htm#wp1064990) em [Voltar a colocar o conjunto do apoio para o pulso](file:///J:/DL/DL122234/DTP/!HTML/Queen15IntelSM0HPT/palmrest.htm#wp1063475).

- 8. Volte a colocar a bateria (consulte [Voltar a colocar a bateria](file:///J:/DL/DL122234/DTP/!HTML/Queen15IntelSM0HPT/battery.htm#wp1452047)).
- AVISO: Antes de ligar o computador, volte a colocar todos os parafusos e certifique-**se de que não existem parafusos perdidos no interior do**<br>computador. Se não o fizer, poderá provocar danos no computador.

9. Instale os controladores e os utilitários para o seu computador, conforme for necessário.

**S** NOTA: Se estiver a instalar uma placa de comunicação de outro fornecedor que não a Dell, tem de instalar os utilitários e os controladores adequados.

# <span id="page-31-0"></span> **Tampa do módulo**

**Manual de serviço do Dell™ Inspiron™ N5110** 

- [Retirar a tampa do módulo](#page-31-1)
- $\bullet$  [Voltar a colocar a tampa do módulo](#page-31-2)
- ADVERTENCIA: Antes de efectuar qualquer procedimento no interior do computador, leia as informações de segurança fornecidas com o mesmo.<br>Para obter informações adicionais sobre os melhores procedimentos de segurança, consu
- AVISO: Apenas um técnico qualificado e especializado deve efectuar reparações no seu computador. Os danos causados por assistência não<br>autorizada pela Dell™ não estão cobertos pela garantia.
- AVISO: Para evitar descargas electrostáticas, ligue-se à terra utilizando uma pulseira antiestática com cabo de ligação à terra ou toque<br>periodicamente numa superfície metálica não pintada (como um conector no computador).

**AVISO: Para evitar danificar a placa de sistema, retire a bateria principal (consulte [Retirar a bateria](file:///J:/DL/DL122234/DTP/!HTML/Queen15IntelSM0HPT/battery.htm#wp1442926)) antes de efectuar qualquer procedimento no interior do computador.** 

# <span id="page-31-1"></span>**Retirar a tampa do módulo**

- 1. Siga as instruções em [Antes de começar](file:///J:/DL/DL122234/DTP/!HTML/Queen15IntelSM0HPT/before.htm#wp1439509).
- 2. Retire a bateria (consulte [Retirar a bateria\)](file:///J:/DL/DL122234/DTP/!HTML/Queen15IntelSM0HPT/battery.htm#wp1442926).
- 3. Desaperte o parafuso cativo que fixa a tampa do módulo à tampa da base.
- 4. Com as pontas dos dedos, solte as patilhas na tampa do módulo das ranhuras na base do computador.
- 5. Levante a tampa do módulo, retirando-a da base do computador.

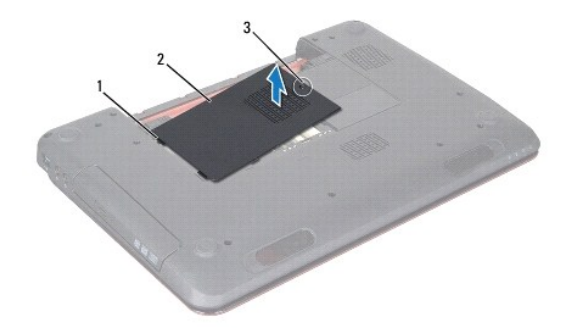

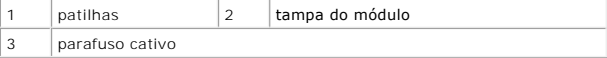

# <span id="page-31-2"></span>**Voltar a colocar a tampa do módulo**

**AVISO: Para evitar danos no computador, utilize apenas a bateria concebida para este computador Dell.** 

- 1. Siga as instruções em [Antes de começar](file:///J:/DL/DL122234/DTP/!HTML/Queen15IntelSM0HPT/before.htm#wp1439509).
- 2. Alinhe as patilhas na tampa do módulo com as ranhuras na base do computador e encaixe a tampa do módulo no respectivo lugar.
- 3. Aperte o parafuso cativo que fixa a tampa do módulo à base do computador.

4. Volte a colocar a bateria (consulte [Voltar a colocar a bateria](file:///J:/DL/DL122234/DTP/!HTML/Queen15IntelSM0HPT/battery.htm#wp1452047)).

# <span id="page-33-0"></span> **Unidade óptica**

**Manual de serviço do Dell™ Inspiron™ N5110** 

- **•** [Retirar a unidade óptica](#page-33-1)
- [Voltar a colocar a unidade óptica](#page-33-2)
- AVISO: Antes de efectuar qualquer procedimento no interior do computador, leia as informações de segurança fornecidas com o mesmo. Para<br>obter informações adicionais sobre os melhores procedimentos de segurança, consulte a
- **AVISO: Apenas um técnico qualificado e especializado deve efectuar reparações no seu computador. Os danos causados por assistência não autorizada pela Dell não estão cobertos pela garantia.**
- AVISO: Para evitar descargas electrostáticas, ligue-se à terra utilizando uma pulseira antiestática com cabo de ligação à terra ou toque<br>periodicamente numa superfície metálica não pintada (como um conector no computador).
- **AVISO: Para evitar danificar a placa de sistema, retire a bateria principal (consulte [Retirar a bateria](file:///J:/DL/DL122234/DTP/!HTML/Queen15IntelSM0HPT/battery.htm#wp1442926)) antes de efectuar qualquer procedimento no interior do computador.**

# <span id="page-33-1"></span>**Retirar a unidade óptica**

- 1. Siga as instruções em [Antes de começar](file:///J:/DL/DL122234/DTP/!HTML/Queen15IntelSM0HPT/before.htm#wp1439509).
- 2. Retire a bateria (consulte [Retirar a bateria\)](file:///J:/DL/DL122234/DTP/!HTML/Queen15IntelSM0HPT/battery.htm#wp1442926).
- 3. Retire a tampa do módulo (consulte [Retirar a tampa do módulo](file:///J:/DL/DL122234/DTP/!HTML/Queen15IntelSM0HPT/module_c.htm#wp1442926)).
- 4. Com um instrumento de plástico pontiagudo, empurre o suporte da unidade óptica para fazer deslizar o conjunto da unidade óptica para fora.
- 5. Faça deslizar o conjunto da unidade óptica para fora do respectivo compartimento.

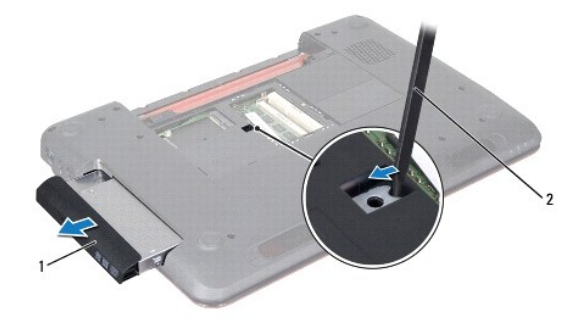

1 conjunto da unidade óptica 2 instrumento de plástico pontiagudo

# <span id="page-33-2"></span>**Voltar a colocar a unidade óptica**

- 1. Siga as instruções em [Antes de começar](file:///J:/DL/DL122234/DTP/!HTML/Queen15IntelSM0HPT/before.htm#wp1439509).
- 2. Faça deslizar o conjunto da unidade óptica para o interior do respectivo compartimento até encaixar correctamente.
- 3. Volte a colocar a tampa do módulo (consulte [Voltar a colocar a tampa do módulo](file:///J:/DL/DL122234/DTP/!HTML/Queen15IntelSM0HPT/module_c.htm#wp1451971)).
- 4. Volte a colocar a bateria (consulte [Voltar a colocar a bateria](file:///J:/DL/DL122234/DTP/!HTML/Queen15IntelSM0HPT/battery.htm#wp1452047)).
- AVISO: Antes de ligar o computador, volte a colocar todos os parafusos e certifique-**se de que não existem parafusos perdidos no interior do**<br>computador. Se não o fizer, poderá provocar danos no computador.

## <span id="page-35-0"></span> **Conjunto do apoio para o pulso Manual de serviço do Dell™ Inspiron™ N5110**

- [Retirar o conjunto do apoio para o pulso](#page-35-1)
- [Voltar a colocar o conjunto do apoio para o pulso](#page-36-1)
- ADVERTENCIA: Antes de efectuar qualquer procedimento no interior do computador, leia as informações de segurança fornecidas com o mesmo.<br>Para obter informações adicionais sobre os melhores procedimentos de segurança, consu
- **AVISO: Apenas um técnico qualificado e especializado deve efectuar reparações no seu computador. Os danos causados por assistência não autorizada pela Dell não estão cobertos pela garantia.**
- AVISO: Para evitar descargas electrostáticas, ligue-se à terra utilizando uma pulseira antiestática com cabo de ligação à terra ou toque<br>periodicamente numa superfície metálica não pintada (como um conector no computador).
- **AVISO: Para evitar danificar a placa de sistema, retire a bateria principal (consulte [Retirar a bateria](file:///J:/DL/DL122234/DTP/!HTML/Queen15IntelSM0HPT/battery.htm#wp1442926)) antes de efectuar qualquer procedimento no interior do computador.**

# <span id="page-35-1"></span>**Retirar o conjunto do apoio para o pulso**

- 1. Siga as instruções em [Antes de começar](file:///J:/DL/DL122234/DTP/!HTML/Queen15IntelSM0HPT/before.htm#wp1439509).
- 2. Retire a bateria (consulte [Retirar a bateria\)](file:///J:/DL/DL122234/DTP/!HTML/Queen15IntelSM0HPT/battery.htm#wp1442926).
- 3. Retire os seis parafusos que fixam o conjunto do apoio para o pulso à base do computador.

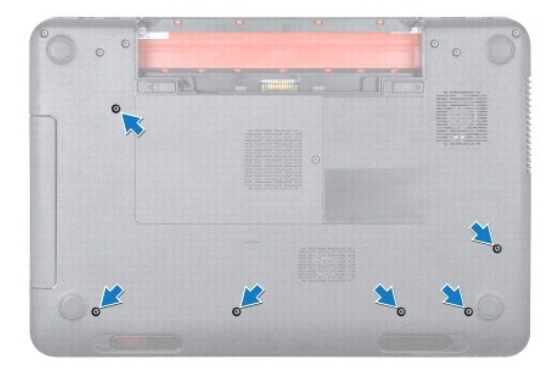

- 4. Volte o computador ao contrário e abra o visor o mais possível.
- 5. Retire o teclado (consulte [Retirar o teclado\)](file:///J:/DL/DL122234/DTP/!HTML/Queen15IntelSM0HPT/keyboard.htm#wp1201059).
- 6. Retire os quatro parafusos do conjunto do apoio para o pulso.

### **AVISO: Puxe a patilha de plástico na parte superior dos conectores para evitar danificar os conectores.**

7. Desligue o cabo da placa do botão de alimentação, o cabo do touchpad e o cabo da placa das teclas de atalho dos conectores da placa de sistema.

<span id="page-36-0"></span>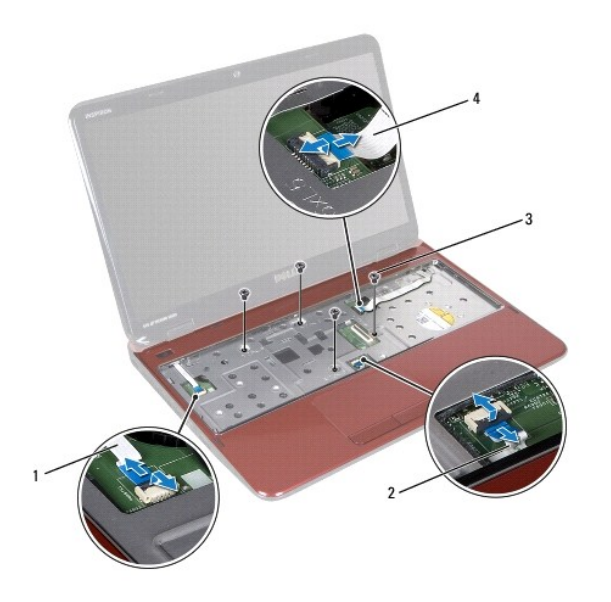

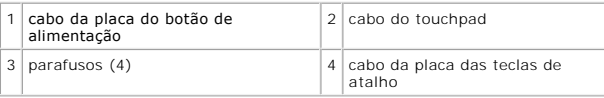

**AVISO: Separe cuidadosamente o apoio para o pulso da base do computador para evitar danificar o mesmo.** 

- 8. Utilizando um instrumento de plástico pontiagudo, retire cuidadosamente o conjunto do apoio para o pulso ao longo da extremidade traseira e, em<br>seguida, solte-o da base do computador.
- 9. Levante o conjunto do apoio para o pulso e retire-o da base do computador.

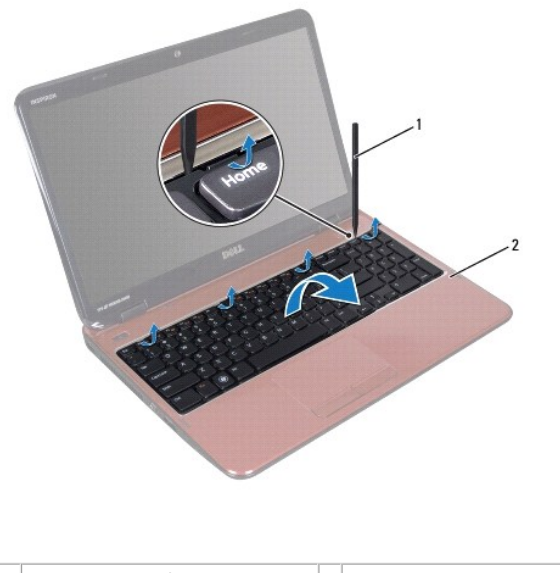

 $\boxed{1}$  instrumento de plástico pontiagudo  $\boxed{2}$  conjunto do apoio para o pulso

# <span id="page-36-1"></span>**Voltar a colocar o conjunto do apoio para o pulso**

1. Siga as instruções em [Antes de começar](file:///J:/DL/DL122234/DTP/!HTML/Queen15IntelSM0HPT/before.htm#wp1439509).

- <span id="page-37-0"></span>2. Alinhe as patilhas no conjunto do apoio para o pulso com as ranhuras na base do computador e encaixe o apoio para o pulso cuidadosamente no lugar.
- 3. Faça deslizar o cabo do touchpad, o cabo da placa do botão de alimentação e o cabo da placa das teclas de atalho para dentro dos conectores na placa de sistema e pressione os fechos do conector para os fixar.
- 4. Volte a colocar os quatro parafusos no conjunto do apoio para o pulso.
- 5. Volte a colocar o teclado (consulte [Voltar a colocar o teclado](file:///J:/DL/DL122234/DTP/!HTML/Queen15IntelSM0HPT/keyboard.htm#wp1206716)).
- 6. Feche o visor e vire o computador ao contrário.
- 7. Volte a colocar os seis parafusos que fixam o conjunto do apoio para o pulso à base do computador.
- 8. Volte a colocar a bateria (consulte [Voltar a colocar a bateria](file:///J:/DL/DL122234/DTP/!HTML/Queen15IntelSM0HPT/battery.htm#wp1452047)).

AVISO: Antes de ligar o computador, volte a colocar todos os parafusos e certifique-**se de que não existem parafusos perdidos no interior do**<br>computador. Se não o fizer, poderá provocar danos no computador.

### <span id="page-38-0"></span> **Módulo do processador Manual de serviço do Dell™ Inspiron™ N5110**

- [Retirar o módulo do processador](#page-38-1)
- [Voltar a colocar o módulo do processador](#page-39-0)
- ADVERTENCIA: Antes de efectuar qualquer procedimento no interior do computador, leia as informações de segurança fornecidas com o mesmo.<br>Para obter informações adicionais sobre os melhores procedimentos de segurança, consu
- **ADVERTÊNCIA: Apenas um técnico qualificado e especializado deve efectuar reparações no seu computador. Os danos causados por assistência não autorizada pela Dell não estão cobertos pela garantia.**
- ADVERTENCIA: Para evitar descargas electrostáticas, ligue-se à terra utilizando uma pulseira antiestática com cabo de ligação à terra ou toque<br>periodicamente numa superfície metálica não pintada (como um conector no comput
- **AVISO: Para evitar danificar a placa de sistema, retire a bateria principal (consulte [Retirar a bateria](file:///J:/DL/DL122234/DTP/!HTML/Queen15IntelSM0HPT/battery.htm#wp1442926)) antes de efectuar qualquer procedimento no interior do computador.**

**AVISO: Manuseie os componentes e as placas pelas extremidades e evite tocar em pinos e contactos.** 

# <span id="page-38-1"></span>**Retirar o módulo do processador**

- 1. Siga as instruções em [Antes de começar](file:///J:/DL/DL122234/DTP/!HTML/Queen15IntelSM0HPT/before.htm#wp1439509).
- 2. Siga as instruções do [Etapa 2](file:///J:/DL/DL122234/DTP/!HTML/Queen15IntelSM0HPT/sysboard.htm#wp1052173) ao [Etapa 15](file:///J:/DL/DL122234/DTP/!HTML/Queen15IntelSM0HPT/sysboard.htm#wp1052136) em [Retirar a placa de sistema](file:///J:/DL/DL122234/DTP/!HTML/Queen15IntelSM0HPT/sysboard.htm#wp1032066).
- 3. Para desapertar a tomada ZIF, utilize uma chave de parafusos de ponta chata pequena e rode o parafuso do came da tomada ZIF no sentido contrário ao dos ponteiros do relógio até que o came pare.
- AVISO: Para garantir um arrefecimento máximo do processador, não toque nas áreas de transferência de calor no conjunto de arrefecimento<br>térmico do processador. Os óleos na sua pele podem reduzir a capacidade de transferênc
- **AVISO: Quando retirar o módulo do processador, puxe o módulo directamente para cima. Tenha cuidado para não dobrar os pinos do módulo do processador.**
- 4. Levante o módulo do processador da tomada ZIF.

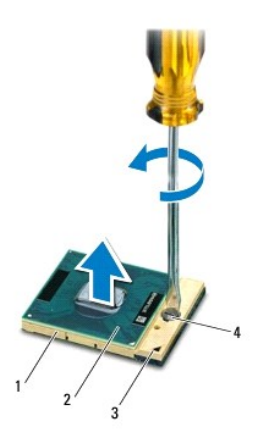

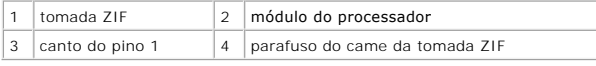

# <span id="page-39-1"></span><span id="page-39-0"></span>**Voltar a colocar o módulo do processador**

1. Siga as instruções em [Antes de começar](file:///J:/DL/DL122234/DTP/!HTML/Queen15IntelSM0HPT/before.htm#wp1439509).

NOTA: Se for instalado um novo processador, receberá um novo conjunto de arrefecimento térmico que incluirá uma almofada térmica afixada ou<br>receberá uma nova almofada térmica juntamente com a documentação para ilustrar a i

2. Alinhe o canto do pino 1 do módulo do processador com o canto do pino 1 da tomada ZIF e, em seguida, introduza o módulo do processador.

**IOTA:** O canto do pino 1 do módulo do processador possui um triângulo que está alinhado com o triângulo no canto do pino 1 da tomada ZIF.

Quando o módulo do processador está correctamente instalado, todos os quatro cantos estão alinhados à mesma altura. Se um ou mais cantos do<br>módulo estiverem mais elevados do que os outros, o módulo não está correctamente i

A VISO: Para evitar danificar o processador, coloque a chave de parafusos perpendicular ao processador quando rodar o parafuso do came.

- 3. Aperte a tomada ZIF, rodando o parafuso do came no sentido dos ponteiros do relógio para fixar o módulo do processador à placa de sistema.
- 4. Siga as instruções do [Etapa 3](file:///J:/DL/DL122234/DTP/!HTML/Queen15IntelSM0HPT/sysboard.htm#wp1052237) ao [Etapa 16](file:///J:/DL/DL122234/DTP/!HTML/Queen15IntelSM0HPT/sysboard.htm#wp1052182) em [Voltar a colocar a placa de sistema](file:///J:/DL/DL122234/DTP/!HTML/Queen15IntelSM0HPT/sysboard.htm#wp1051855).
- AVISO: Antes de ligar o computador, volte a colocar todos os parafusos e certifique-**se de que não existem parafusos perdidos no interior do**<br>computador. Se não o fizer, poderá provocar danos no computador.

### <span id="page-40-0"></span> **Altifalantes**

**Manual de serviço do Dell™ Inspiron™ N5110** 

- **•** [Retirar os altifalantes](#page-40-1)
- [Voltar a colocar os altifalantes](#page-40-2)
- ADVERTENCIA: Antes de efectuar qualquer procedimento no interior do computador, leia as informações de segurança fornecidas com o mesmo.<br>Para obter informações adicionais sobre os melhores procedimentos de segurança, consu
- AVISO: Para evitar descargas electrostáticas, ligue-se à terra utilizando uma pulseira antiestática com cabo de ligação à terra ou toque<br>periodicamente numa superfície metálica não pintada (como um conector no computador).
- **AVISO: Apenas um técnico qualificado e especializado deve efectuar reparações no seu computador. Os danos causados por assistência não autorizada pela Dell não estão cobertos pela garantia.**
- **AVISO: Para evitar danificar a placa de sistema, retire a bateria principal (consulte [Retirar a bateria](file:///J:/DL/DL122234/DTP/!HTML/Queen15IntelSM0HPT/battery.htm#wp1442926)) antes de efectuar qualquer procedimento no interior do computador.**

## <span id="page-40-1"></span>**Retirar os altifalantes**

- 1. Siga as instruções em [Antes de começar](file:///J:/DL/DL122234/DTP/!HTML/Queen15IntelSM0HPT/before.htm#wp1439509).
- 2. Siga as instruções do [Etapa 5](file:///J:/DL/DL122234/DTP/!HTML/Queen15IntelSM0HPT/sysboard.htm#wp1052203) ao [Etapa 14](file:///J:/DL/DL122234/DTP/!HTML/Queen15IntelSM0HPT/sysboard.htm#wp1052446) em [Retirar a placa de sistema](file:///J:/DL/DL122234/DTP/!HTML/Queen15IntelSM0HPT/sysboard.htm#wp1032066).
- 3. Anote o encaminhamento do cabo dos altifalantes e levante os altifalantes e o cabo, retirando-os da base do computador.

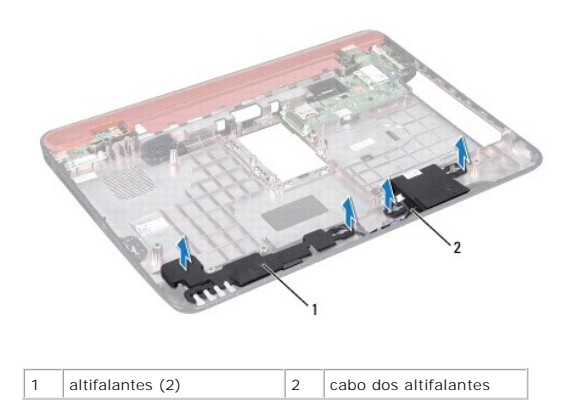

## <span id="page-40-2"></span>**Voltar a colocar os altifalantes**

- 1. Siga as instruções em [Antes de começar](file:///J:/DL/DL122234/DTP/!HTML/Queen15IntelSM0HPT/before.htm#wp1439509).
- 2. Coloque os altifalantes na base do computador e encaminhe o cabo do altifalante através das guias de encaminhamento.
- 3. Siga as instruções do [Etapa 2](file:///J:/DL/DL122234/DTP/!HTML/Queen15IntelSM0HPT/sysboard.htm#wp1052173) ao [Etapa 17](file:///J:/DL/DL122234/DTP/!HTML/Queen15IntelSM0HPT/sysboard.htm#wp1014222) em [Voltar a colocar a placa de sistema](file:///J:/DL/DL122234/DTP/!HTML/Queen15IntelSM0HPT/sysboard.htm#wp1051855).
- **AVISO: Antes de ligar o computador, volte a colocar todos os parafusos e certifique-se de que não existem parafusos perdidos no interior do computador. Se não o fizer, poderá provocar danos no computador.**

### <span id="page-41-0"></span> **Placa de sistema Manual de serviço do Dell™ Inspiron™ N5110**

- 
- [Retirar a placa de sistema](#page-41-1) [Voltar a colocar a placa de sistema](#page-42-1)
- 
- [Introduzir a etiqueta de serviço no BIOS](#page-42-2)
- ADVERTENCIA: Antes de efectuar qualquer procedimento no interior do computador, leia as informações de segurança fornecidas com o mesmo.<br>Para obter informações adicionais sobre os melhores procedimentos de segurança, consu **www.dell.com/regulatory\_compliance.**
- **AVISO: Apenas um técnico qualificado e especializado deve efectuar reparações no seu computador. Os danos causados por assistência não autorizada pela Dell não estão cobertos pela garantia.**
- AVISO: Para evitar descargas electrostáticas, ligue-se à terra utilizando uma pulseira antiestática com cabo de ligação à terra ou toque<br>periodicamente numa superfície metálica não pintada (como um conector no computador).
- **AVISO: Para evitar danificar a placa de sistema, retire a bateria principal (consulte [Retirar a bateria](file:///J:/DL/DL122234/DTP/!HTML/Queen15IntelSM0HPT/battery.htm#wp1442926)) antes de efectuar qualquer procedimento no interior do computador.**
- **AVISO: Manuseie os componentes e as placas pelas extremidades e evite tocar em pinos e contactos.**

## <span id="page-41-1"></span>**Retirar a placa de sistema**

- 1. Siga as instruções em [Antes de começar](file:///J:/DL/DL122234/DTP/!HTML/Queen15IntelSM0HPT/before.htm#wp1439509).
- 2. Pressione e ejecte todos os cartões instalados no leitor de cartões multimédia 8-em-1.
- 3. Retire a bateria (consulte [Retirar a bateria\)](file:///J:/DL/DL122234/DTP/!HTML/Queen15IntelSM0HPT/battery.htm#wp1442926).
- 4. Retire a tampa do módulo (consulte [Retirar a tampa do módulo](file:///J:/DL/DL122234/DTP/!HTML/Queen15IntelSM0HPT/module_c.htm#wp1442926)).
- 5. Siga as instruções do [Etapa 4](file:///J:/DL/DL122234/DTP/!HTML/Queen15IntelSM0HPT/optical.htm#wp1053789) ao [Etapa 5](file:///J:/DL/DL122234/DTP/!HTML/Queen15IntelSM0HPT/optical.htm#wp1053785) em [Retirar a unidade óptica](file:///J:/DL/DL122234/DTP/!HTML/Queen15IntelSM0HPT/optical.htm#wp1044846).
- 6. Retire o(s) módulo(s) de memória (consulte [Retirar o\(s\) módulo\(s\) de memória](file:///J:/DL/DL122234/DTP/!HTML/Queen15IntelSM0HPT/memory.htm#wp1186694)).
- 7. Siga as instruções do [Etapa 3](file:///J:/DL/DL122234/DTP/!HTML/Queen15IntelSM0HPT/palmrest.htm#wp1065844) ao [Etapa 9](file:///J:/DL/DL122234/DTP/!HTML/Queen15IntelSM0HPT/palmrest.htm#wp1065888) em [Retirar o conjunto do apoio para o pulso](file:///J:/DL/DL122234/DTP/!HTML/Queen15IntelSM0HPT/palmrest.htm#wp1044787).
- 8. Retire o conjunto do visor (consulte [Retirar o conjunto do visor](file:///J:/DL/DL122234/DTP/!HTML/Queen15IntelSM0HPT/display.htm#wp1212160)).
- 9. Retire a tampa das dobradiças (consulte [Retirar a tampa das dobradiças](file:///J:/DL/DL122234/DTP/!HTML/Queen15IntelSM0HPT/hingecvr.htm#wp1183926)).
- 10. Desligue o cabo dos altifalantes do conector na placa de sistema.
- 11. Retire os cinco parafusos que fixam a placa de sistema à base do computador.

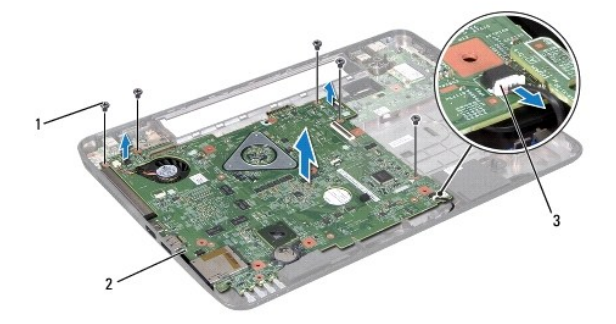

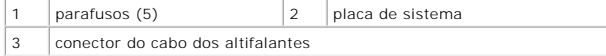

- <span id="page-42-0"></span>12. Levante o conjunto da placa de sistema para desligar o conector na placa de sistema do conector na placa de E/S.
- 13. Vire o conjunto da placa de sistema ao contrário.
- 14. Siga as instruções do [Etapa 3](file:///J:/DL/DL122234/DTP/!HTML/Queen15IntelSM0HPT/hd-assem.htm#wp1198055) ao [Etapa 5](file:///J:/DL/DL122234/DTP/!HTML/Queen15IntelSM0HPT/hd-assem.htm#wp1198353) em [Retirar a unidade de disco rígido](file:///J:/DL/DL122234/DTP/!HTML/Queen15IntelSM0HPT/hd-assem.htm#wp1179926).
- 15. Retire o conjunto de arrefecimento térmico (consulte [Retirar o conjunto de arrefecimento térmico](file:///J:/DL/DL122234/DTP/!HTML/Queen15IntelSM0HPT/heatsink.htm#wp1188445))
- 16. Retire o módulo do processador (consulte [Retirar o módulo do processador](file:///J:/DL/DL122234/DTP/!HTML/Queen15IntelSM0HPT/processo.htm#wp1032066)).

## <span id="page-42-1"></span>**Voltar a colocar a placa de sistema**

- 1. Siga as instruções em [Antes de começar](file:///J:/DL/DL122234/DTP/!HTML/Queen15IntelSM0HPT/before.htm#wp1439509).
- 2. Volte a colocar o módulo do processador (consulte [Voltar a colocar o módulo do processador](file:///J:/DL/DL122234/DTP/!HTML/Queen15IntelSM0HPT/processo.htm#wp1051855)).
- 3. Volte a colocar o conjunto de arrefecimento térmico (consulte [Voltar a colocar o conjunto de arrefecimento térmico](file:///J:/DL/DL122234/DTP/!HTML/Queen15IntelSM0HPT/heatsink.htm#wp1187492)).
- 4. Siga as instruções do [Etapa 5](file:///J:/DL/DL122234/DTP/!HTML/Queen15IntelSM0HPT/hd-assem.htm#wp1198082) ao [Etapa 7](file:///J:/DL/DL122234/DTP/!HTML/Queen15IntelSM0HPT/hd-assem.htm#wp1198084) em [Voltar a colocar a unidade de disco rígido](file:///J:/DL/DL122234/DTP/!HTML/Queen15IntelSM0HPT/hd-assem.htm#wp1181804).
- 5. Vire o conjunto da placa de sistema ao contrário.
- 6. Faça deslizar os conectores na placa de sistema para dentro das ranhuras na base do computador.
- 7. Pressione cuidadosamente a placa de sistema para ligar o conector na placa de sistema ao conector na placa de E/S.
- 8. Volte a colocar os cinco parafusos que fixam a placa de sistema à base do computador.
- 9. Ligue o cabo dos altifalantes ao conector na placa de sistema.
- 10. Volte a colocar a tampas da dobradiças (consulte [Voltar a colocar a tampa das dobradiças](file:///J:/DL/DL122234/DTP/!HTML/Queen15IntelSM0HPT/hingecvr.htm#wp1190553)).
- 11. Volte a colocar o conjunto do visor (consulte [Voltar a colocar o conjunto do visor\)](file:///J:/DL/DL122234/DTP/!HTML/Queen15IntelSM0HPT/display.htm#wp1205821).
- 12. Siga as instruções do [Etapa 2](file:///J:/DL/DL122234/DTP/!HTML/Queen15IntelSM0HPT/palmrest.htm#wp1064933) ao [Etapa 7](file:///J:/DL/DL122234/DTP/!HTML/Queen15IntelSM0HPT/palmrest.htm#wp1066095) em [Voltar a colocar o conjunto do apoio para o pulso](file:///J:/DL/DL122234/DTP/!HTML/Queen15IntelSM0HPT/palmrest.htm#wp1063475).
- 13. Volte a colocar o módulo de memória (consulte [Voltar a colocar o\(s\) módulo\(s\) de memória](file:///J:/DL/DL122234/DTP/!HTML/Queen15IntelSM0HPT/memory.htm#wp1181089)).
- 14. Volte a colocar a tampa do módulo (consulte [Voltar a colocar a tampa do módulo](file:///J:/DL/DL122234/DTP/!HTML/Queen15IntelSM0HPT/module_c.htm#wp1451971)).
- 15. Volte a colocar a bateria (consulte [Voltar a colocar a bateria](file:///J:/DL/DL122234/DTP/!HTML/Queen15IntelSM0HPT/battery.htm#wp1452047)).
- 16. Volte a colocar os cartões ou cartões de protecção que retirou do leitor de cartões multimédia 8-em-1.
- AVISO: Antes de ligar o computador, volte a colocar todos os parafusos e certifique-**se de que não existem parafusos perdidos no interior do**<br>computador. Se não o fizer, poderá provocar danos no computador.
- 17. Ligue o computador.
- **NOTA:** Depois de ter substituído a placa de sistema, introduza a etiqueta de serviço do computador no BIOS da placa de sistema de substituição.
- 18. Introduza a etiqueta de serviço (consulte [Introduzir a etiqueta de serviço no BIOS](#page-42-2)).

# <span id="page-42-2"></span>**Introduzir a etiqueta de serviço no BIOS**

- 1. Certifique-se de que o adaptador CA está ligado e de que a bateria principal está correctamente instalada.
- 2. Ligue o computador.
- 3. Pressione <F2> durante o POST para aceder ao programa de configuração do sistema.

4. Navegue para o separador de segurança e introduza a etiqueta de serviço no campo **Set Service Tag** (Definir etiqueta de serviço).

### <span id="page-44-0"></span> **Tampa superior Manual de serviço do Dell™ Inspiron™ N5110**

- [Retirar a tampa superior](#page-44-1)
- [Voltar a colocar a tampa superior](#page-44-2)
- ADVERTENCIA: Antes de efectuar qualquer procedimento no interior do computador, leia as informações de segurança fornecidas com o mesmo.<br>Para obter informações adicionais sobre os melhores procedimentos de segurança, consu
- **AVISO: Apenas um técnico qualificado e especializado deve efectuar reparações no seu computador. Os danos causados por assistência não autorizada pela Dell não estão cobertos pela garantia.**
- AVISO: Para evitar descargas electrostáticas, ligue-se à terra utilizando uma pulseira antiestática com cabo de ligação à terra ou toque<br>periodicamente numa superfície metálica não pintada (como um conector no computador).

**AVISO: Para evitar danificar a placa de sistema, retire a bateria principal (consulte [Retirar a bateria](file:///J:/DL/DL122234/DTP/!HTML/Queen15IntelSM0HPT/battery.htm#wp1442926)) antes de efectuar qualquer procedimento no interior do computador.** 

## <span id="page-44-1"></span>**Retirar a tampa superior**

- 1. Siga as instruções em [Antes de começar](file:///J:/DL/DL122234/DTP/!HTML/Queen15IntelSM0HPT/before.htm#wp1439509).
- 2. Pressione e mantenha pressionado o botão de desbloqueio que fixa a tampa superior à tampa posterior do visor.
- 3. Faça deslizar a tampa superior e levante-a.

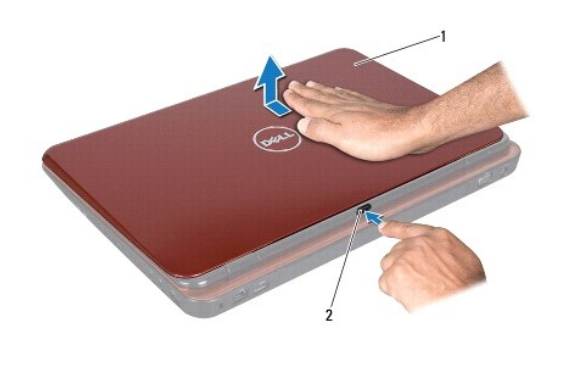

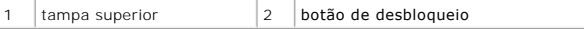

## <span id="page-44-2"></span>**Voltar a colocar a tampa superior**

- 1. Siga as instruções em [Antes de começar](file:///J:/DL/DL122234/DTP/!HTML/Queen15IntelSM0HPT/before.htm#wp1439509).
- **AOTA:** Certifique-se de que o logótipo da DELL está voltado para a parte posterior do computador enquanto coloca novamente a tampa superior.
- 2. Alinhe a tampa superior até esta encaixar no sítio.
- 3. Faça deslizar a tampa superior até esta encaixar no sítio. Certifique-se de que não existem folgas entre a tampa superior e a tampa posterior do visor.
- AVISO: Antes de ligar o computador, volte a colocar todos os parafusos e certifique-**se de que não existem parafusos perdidos no interior do**<br>computador. Se não o fizer, poderá provocar danos no computador.